### **Объединение компьютеров в локальную сеть. Организация работы пользователей в**

**локальных компьютерных сетях.**

## **Для эффективной и совместной работы нескольких компьютеров им необходим обмен информацией.**

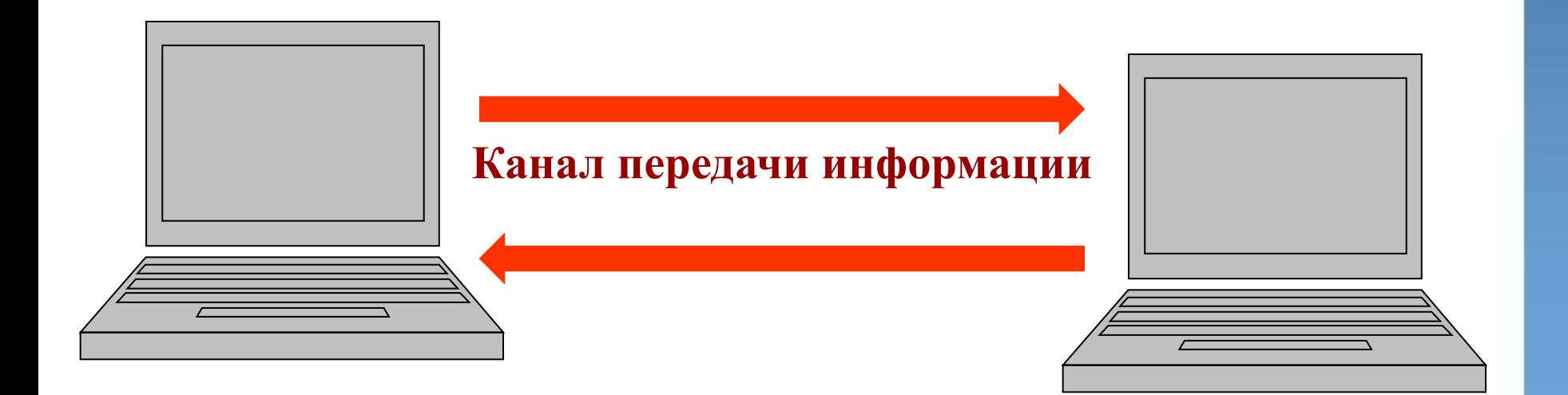

**Компьютерная сеть** (вычислительная сеть) система, обеспечивающая обмен данными между вычислительными устройствами (*компьютеры, серверы, маршрутизаторы и другое оборудование*).

**Аппаратная и программная компоненты компьютерной сети**

**Компьютеры**

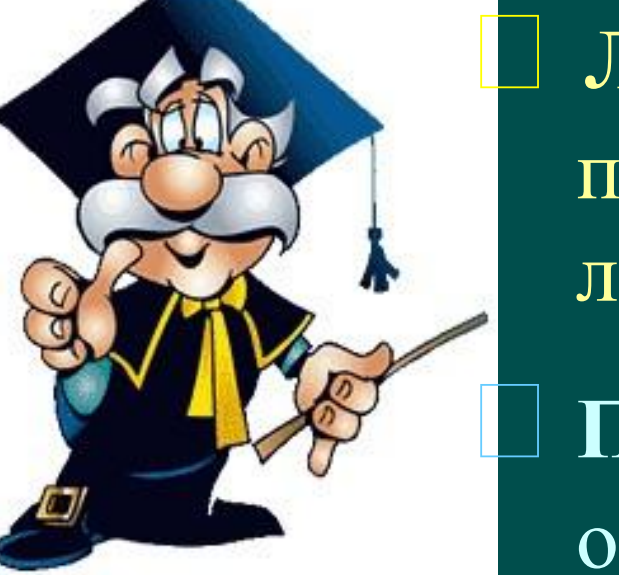

ゆ ノ ヨ ン

 **Линии связи** и **устройства** для подключения компьютеров к линиям связи

 **Программное обеспечение** для обмена информацией

## Классификация компьютерных сетей

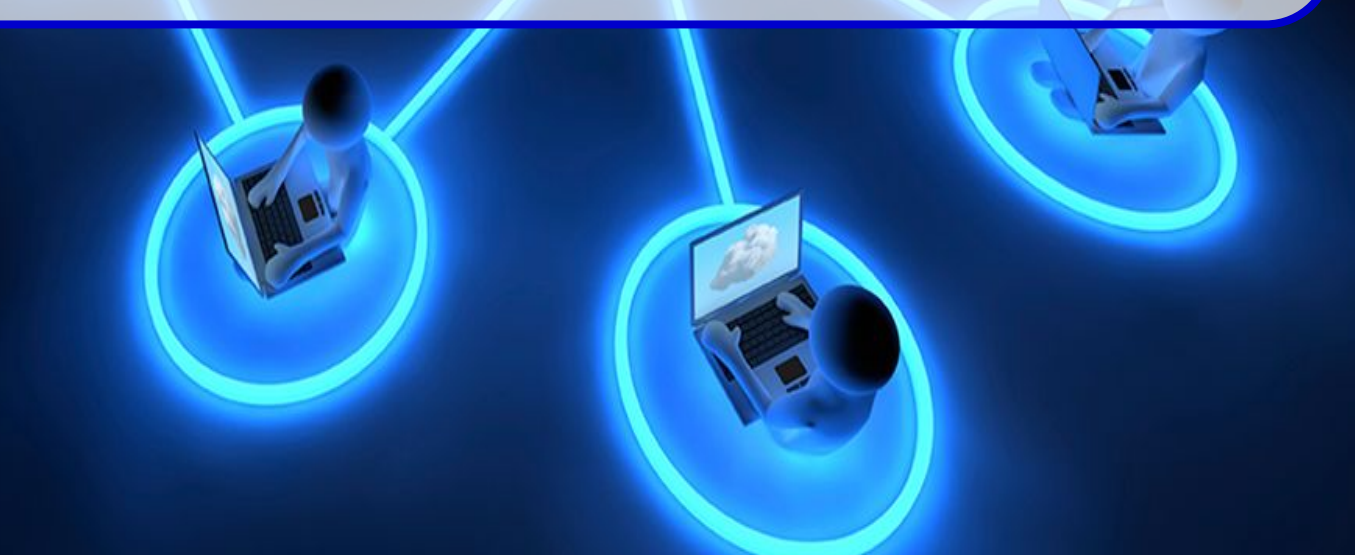

### **По территориальной распространенности**

- LAN (ЛВС, Local Area Network) локальные сети, имеющие замкнутую инфраструктуру до выхода на поставщиков услуг.
- **MAN (Metropolitan Area Network)** городские сети между учреждениями в пределах одного или нескольких городов, связывающие много локальных вычислительных сетей.
- **• WAN (Wide Area Network)**  глобальная сеть, покрывающая большие географические регионы, включающие в себя как локальные сети, так и прочие телекоммуникационные сети и устройства.

### **LAN (ЛВС, Local Area Network) — локальные сети.**

Термин «LAN» может описывать и маленькую офисную сеть, и сеть уровня большого завода, занимающего несколько сотен гектаров. **Локальные сети** являются сетями **закрытого типа**, доступ к ним разрешён только ограниченному кругу пользователей, для которых работа в такой сети непосредственно связана с их профессиональной деятельностью.

## **Преимущества локальной сети**

### ❖**быстрый обмен информацией**

### ❖**совместное использование периферийных устройств (принтер, сканер, модем и пр.)**

### ❖**одновременная работа с документами**

❖**координация совместной работы**

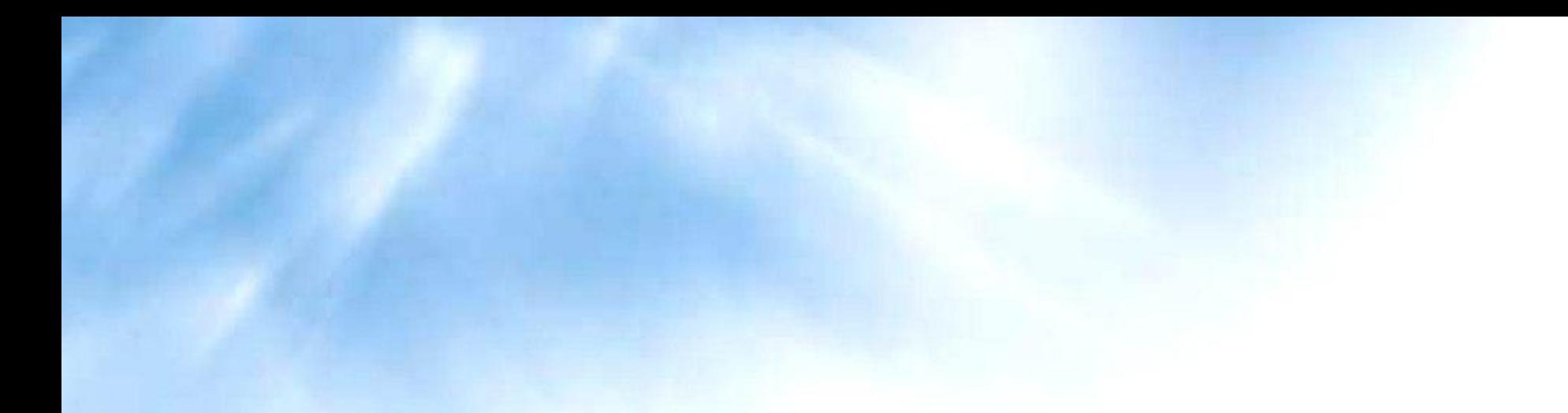

## *Аппаратное обеспечение сети*

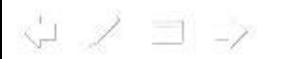

## **Компоненты локальной сети**

Для передачи и приема информации в сети каждый компьютер должен иметь специальную плату – **сетевой адаптер** и соединить все компьютеры с помощью специального кабеля.

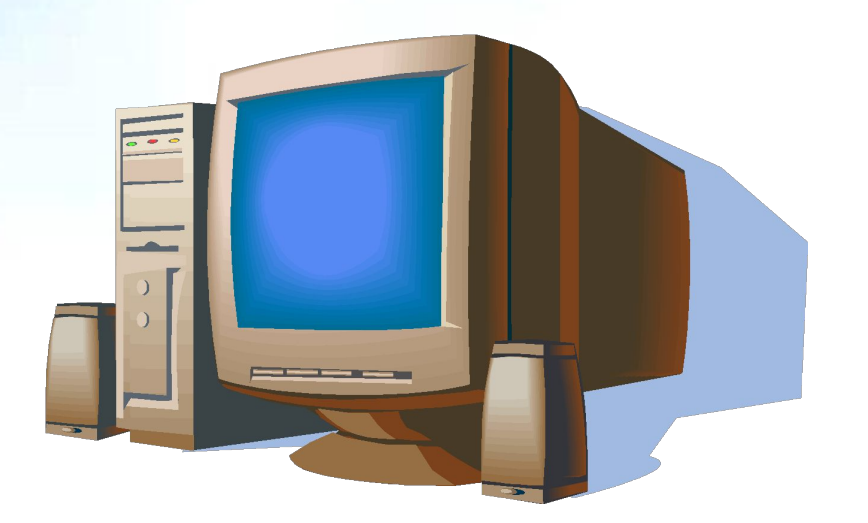

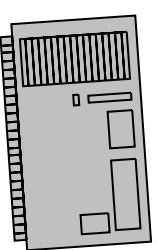

 $\omega \times \exists z$ 

## **Сетевой адаптер.**

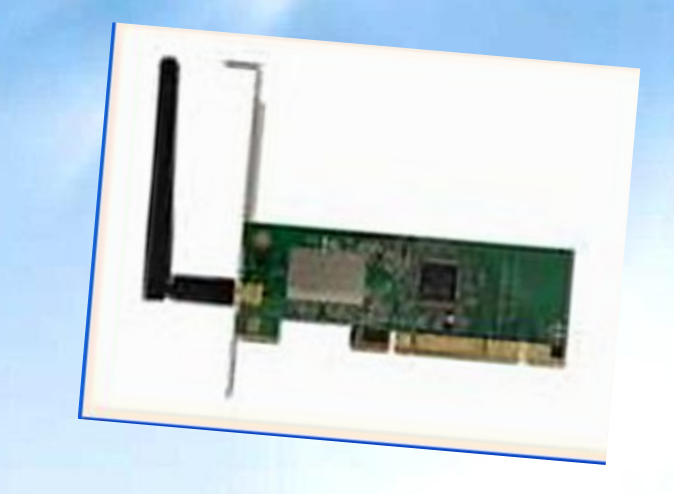

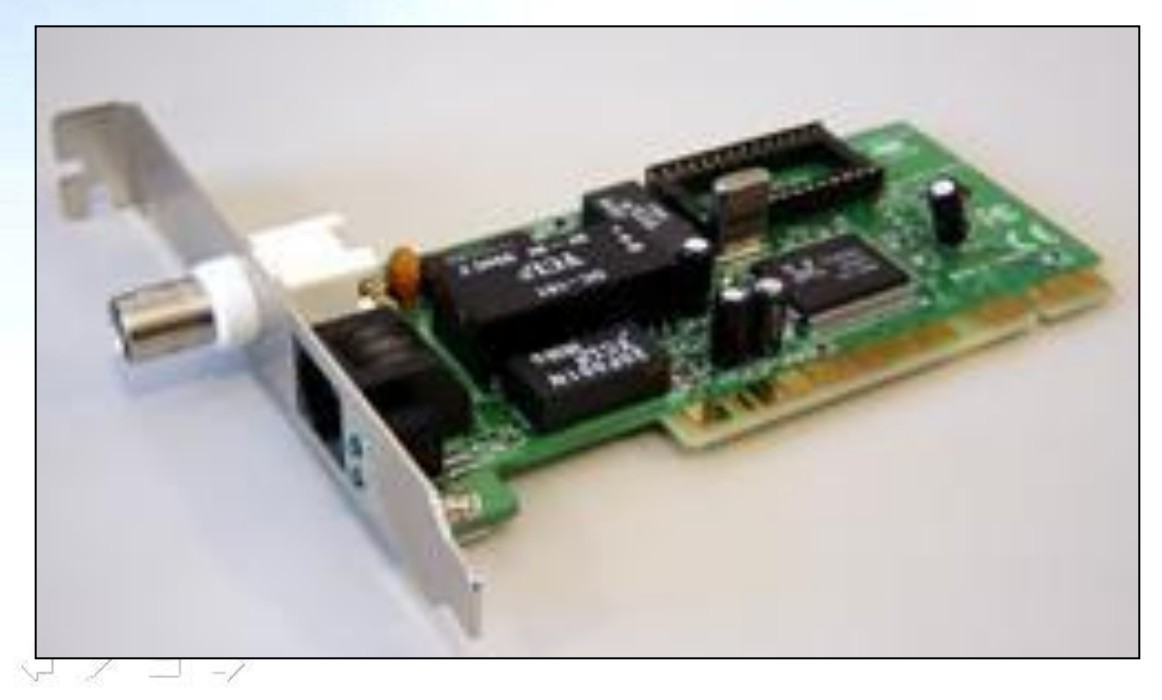

 **Плата, установленная в компьютер и соединяющая его с компьютерной сетью. Она соединяет компьютер со** *средой,*  **которая, в свою очередь, соединена с другими компьютерами сети.**

## **Компоненты локальной сети**

 **Необходимые для связи компьютеров LAN – разъемы уже установлены на системной плате и тогда отдельная сетевая плата не нужна**.

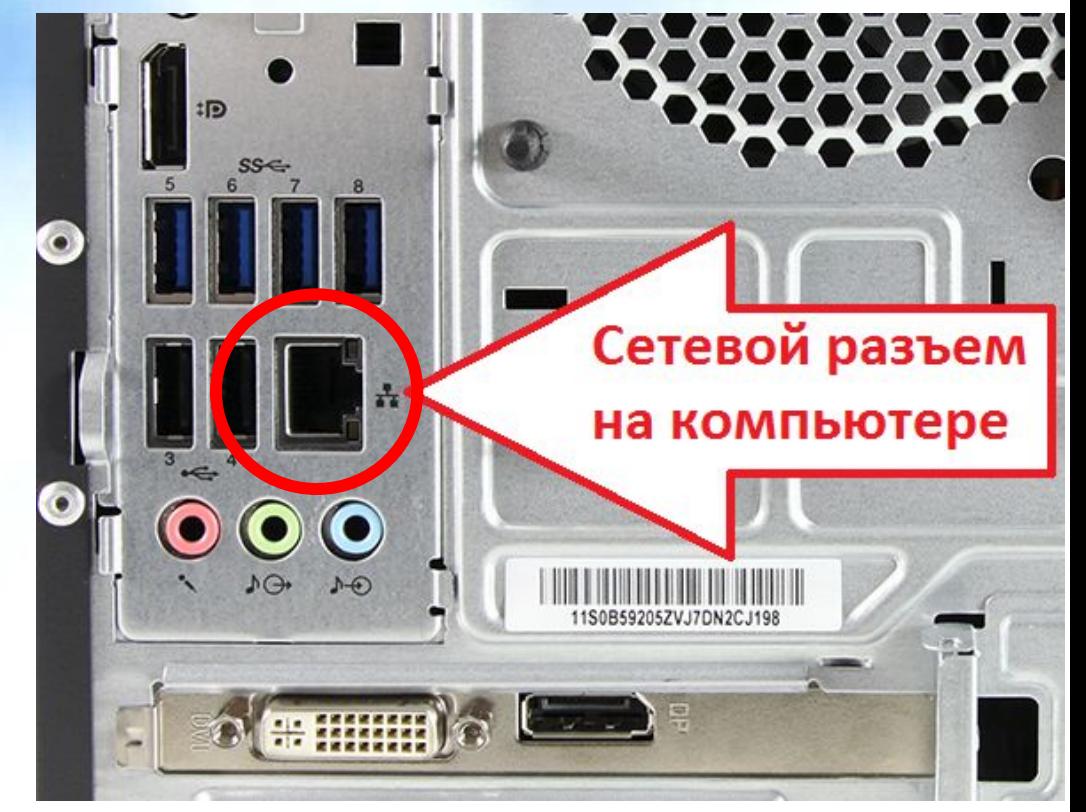

**В этом случае гнездо для сетевого кабеля расположено на задней стенке системного блока.**

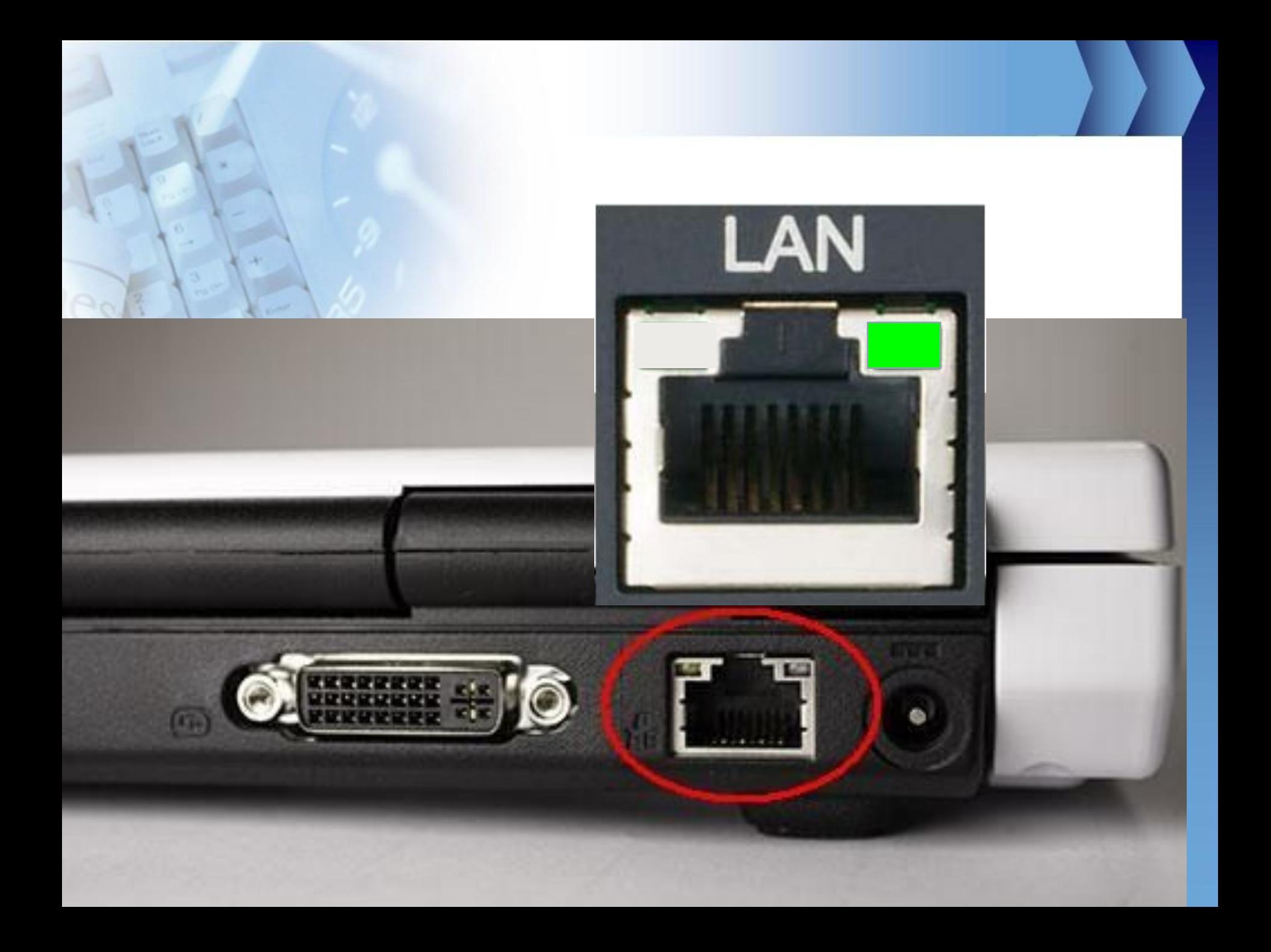

## Сетевой адаптер.

E PARE O

cC

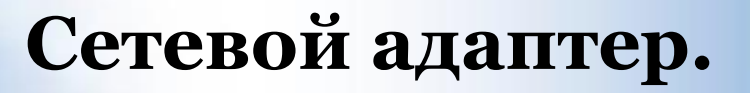

**• Обычно эта плата вставляется в гнездо (слоты) типа ISA, PCI, или PCMCIA.**

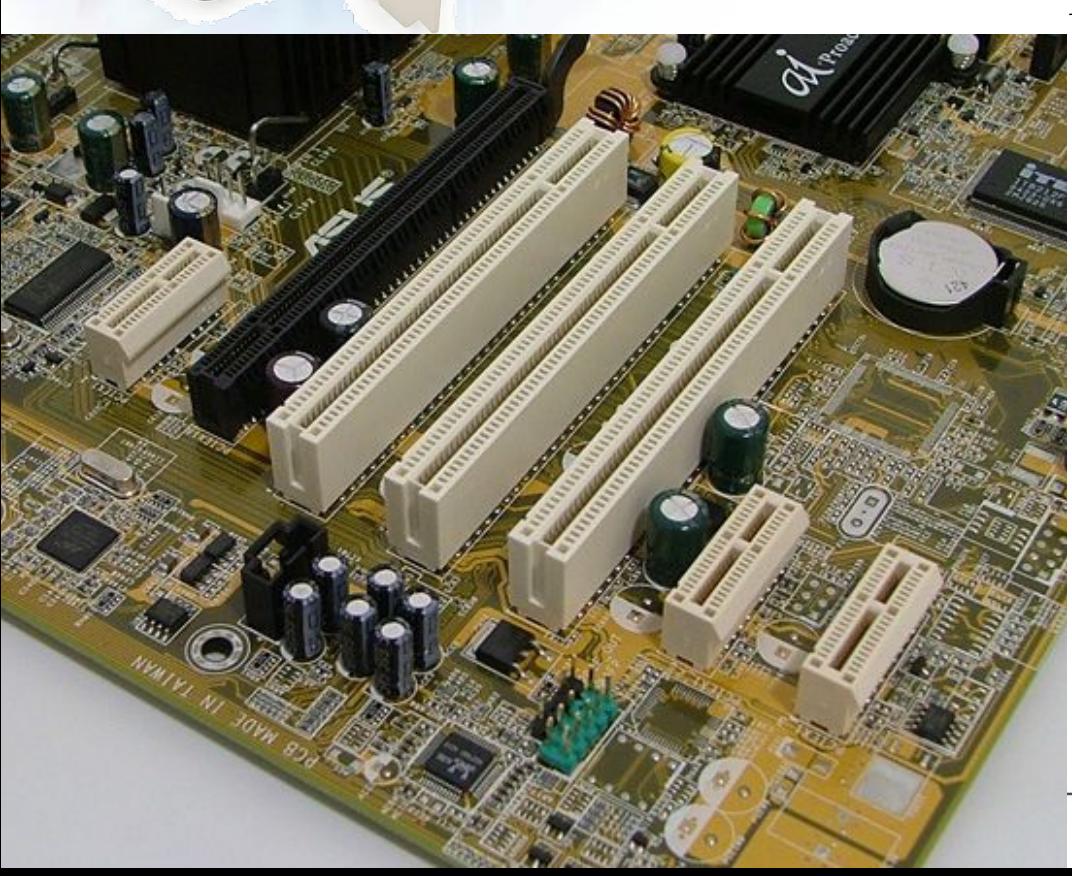

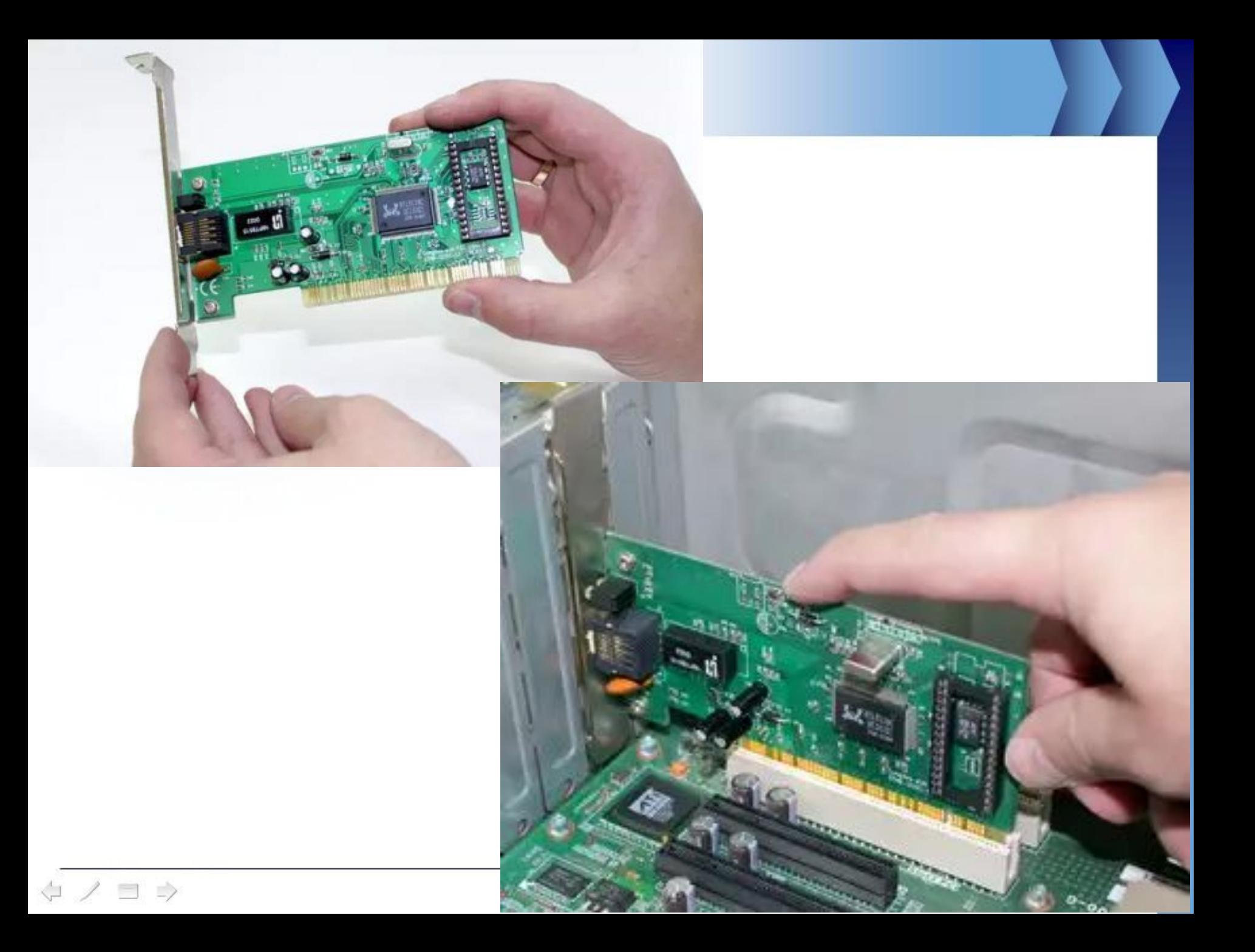

## Классификация компьютерных сетей по типу среды передачи

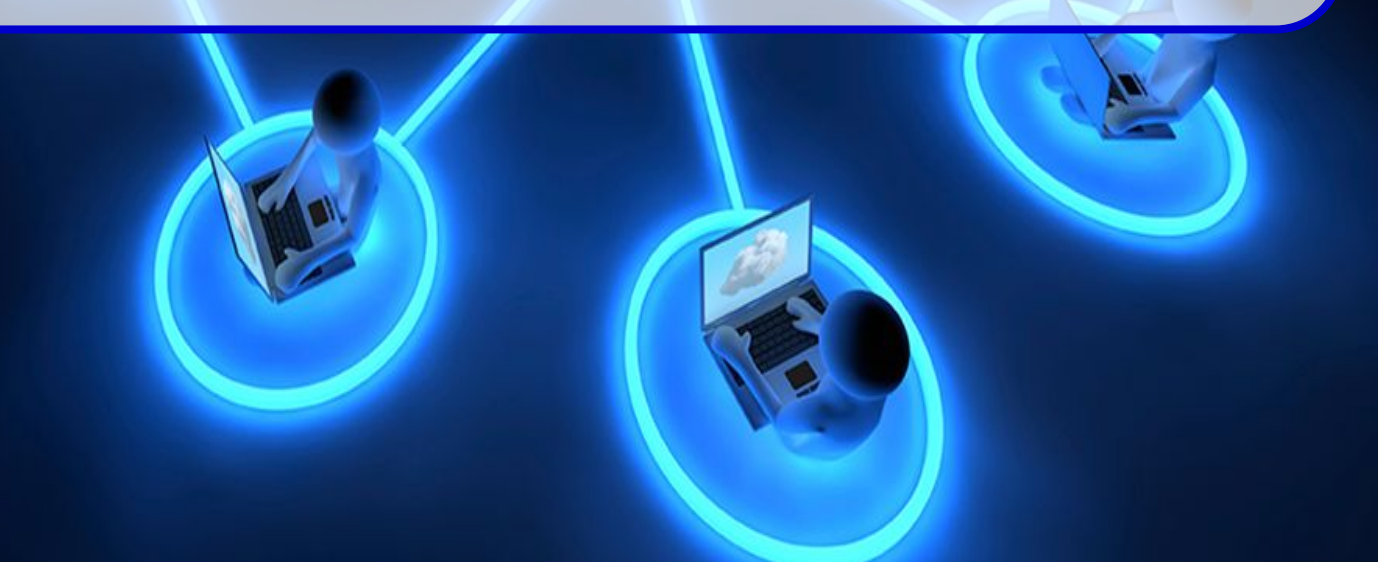

• Для передачи информации могут быть использованы различные физические явления как правило, — различные виды электрических сигналов, световых сигналов или электромагнитного излучения.

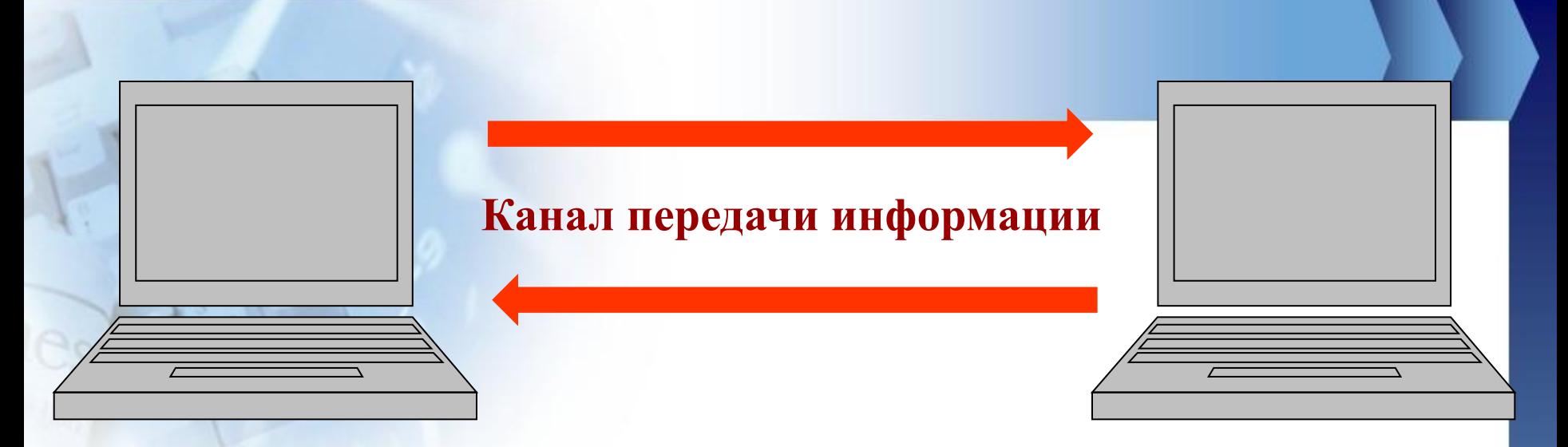

- **Компьютеры могут обмениваться информацией с использованием каналов различной природы:**
- ✔**Проводные (кабельные) телефонный провод, коаксиальный кабель, витая пара, волоконнооптический кабель.**
- ✔**Беспроводные передачей информации по радиоволнам в определенном частотном диапазоне.**

### Соединение компьют проводов

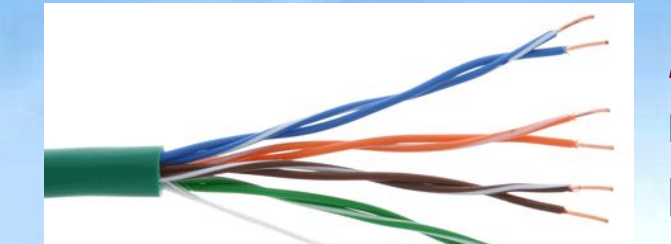

**Витая п информа расстоян** 

10 Мба 10 Мба 10 Мба 10 Мба 10 Мба 10 Мба 10 Мба 10 Мба 10 Мба 10 Мба 10 Мба 10 Мба 10 Мба 10 Мба 10 Мба 10 Мб

*Коаксиальный кабель.* **Отличается** 

**более высокой механической** 

*Волоконно-оптический* 

**он не подвержен действию** 

**прочностью, помехозащищённостью и**  штекер 8P8C

**рмацию на рстью** 

**идая среда,** 

**)ЗВОЛЯЕТ прасстояние** 1 Гбит/с.

### **Соединение компьютеров с использованием проводов (кабелей)**

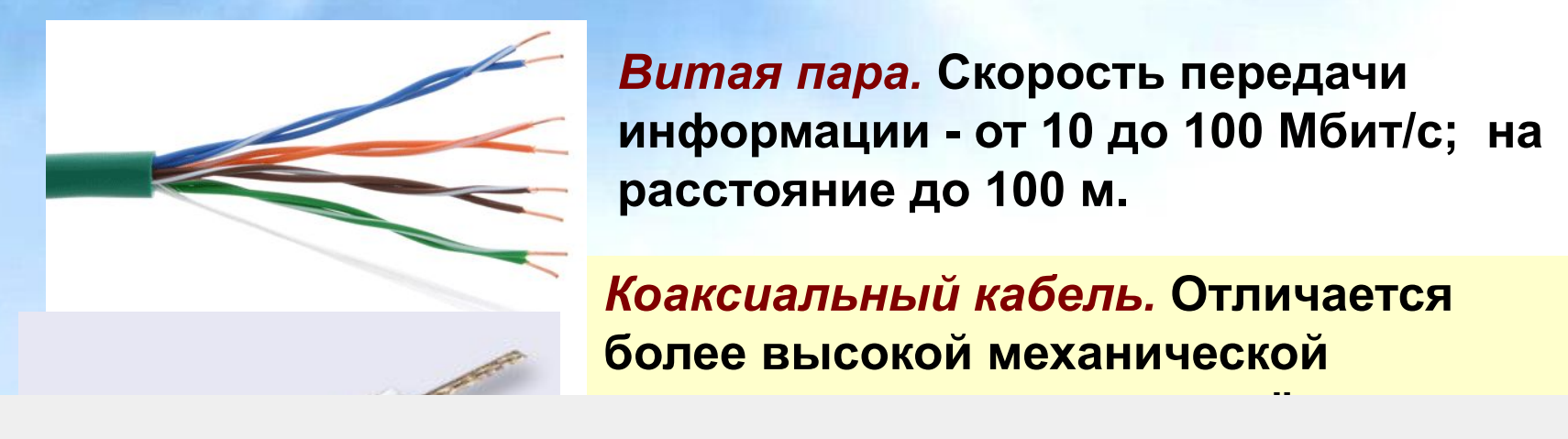

*Витая пара.* **Скорость передачи информации - от 10 до 100 Мбит/с; на расстояние до 100 м.**

*Коаксиальный кабель.* **Отличается более высокой механической** 

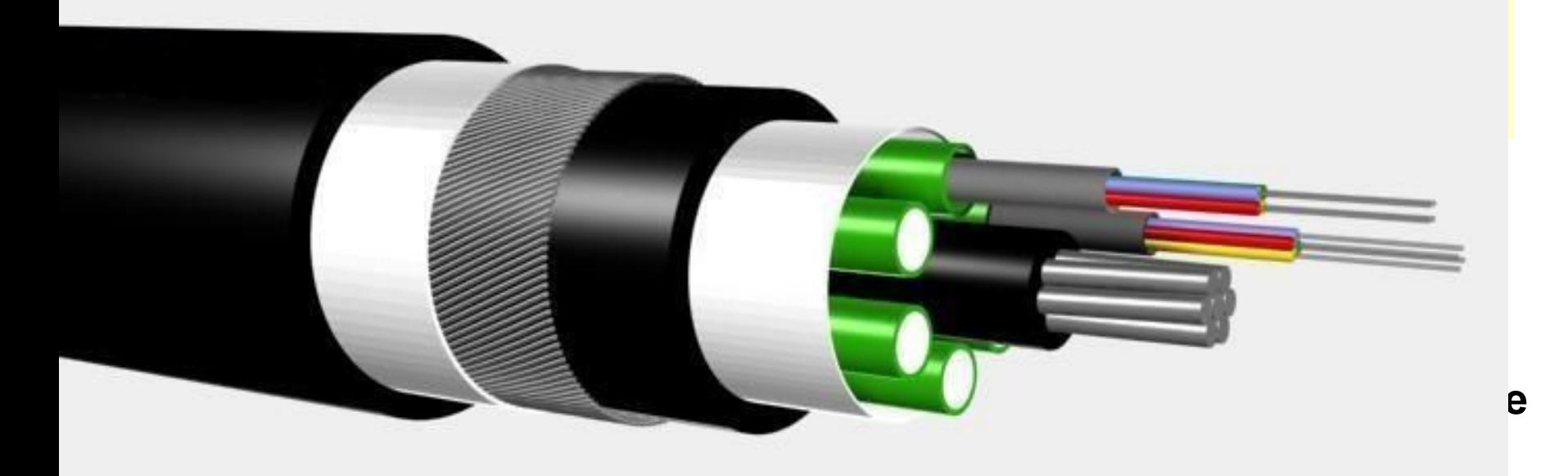

## **Компоненты локальной сети**

### **Разъёмы для кабелей**

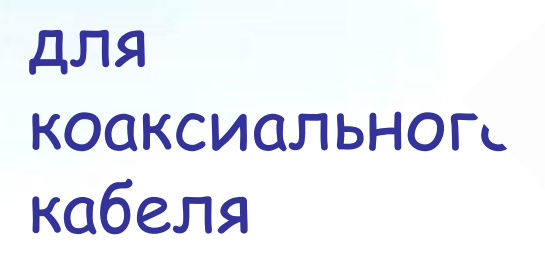

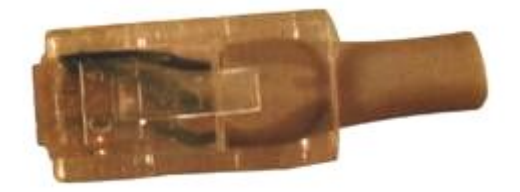

### для витой пары

↓ノ コ ->

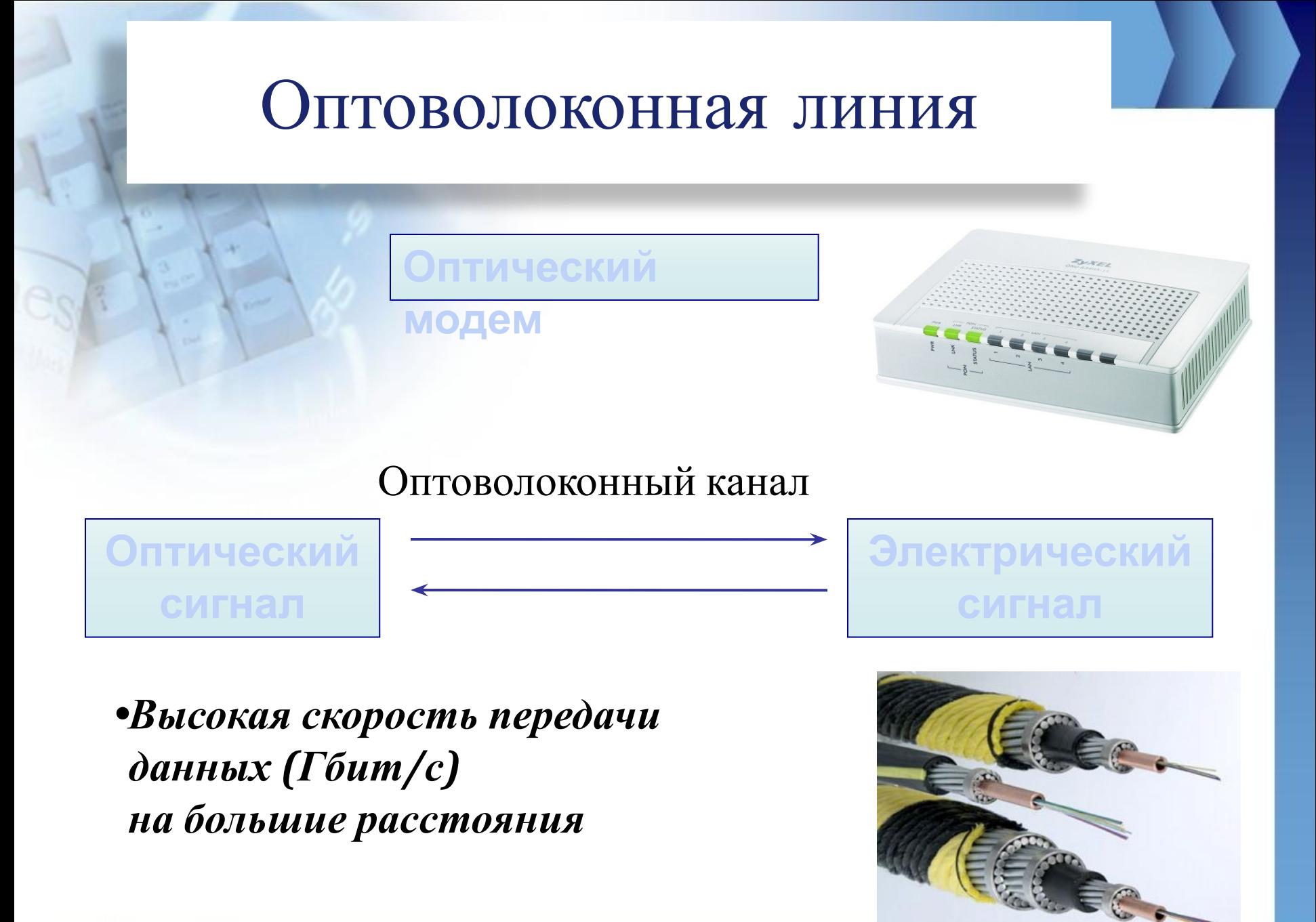

 $\Rightarrow$ 

## **Wi-Fi**-подключение

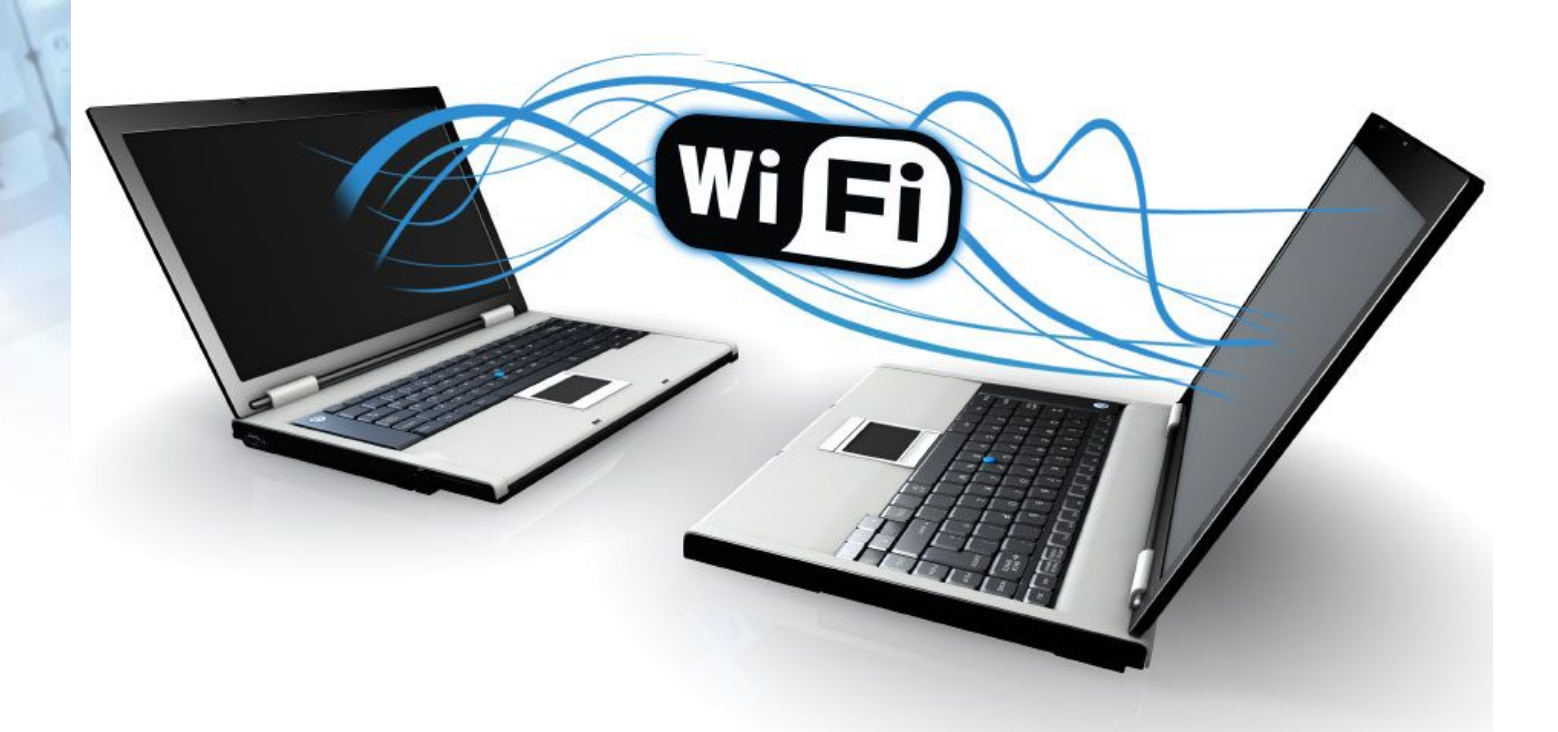

*современная беспроводная технология соединения компьютеров в сеть или подключения к интернету.* 

## **Wi-Fi**-подключение

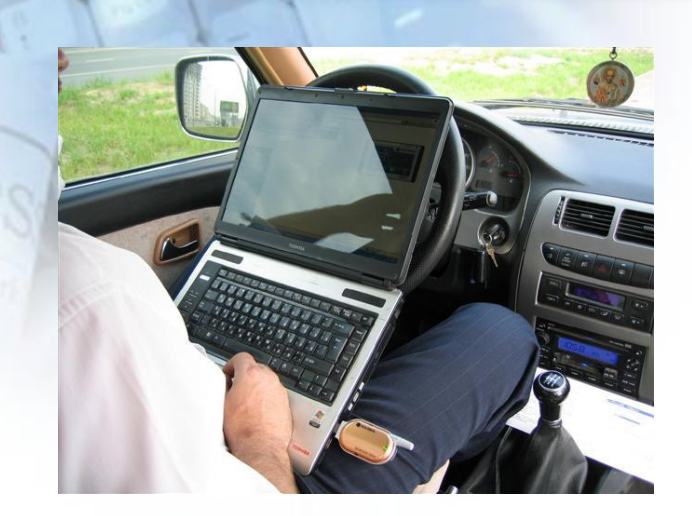

**Компьютер с сетевым адаптером** 

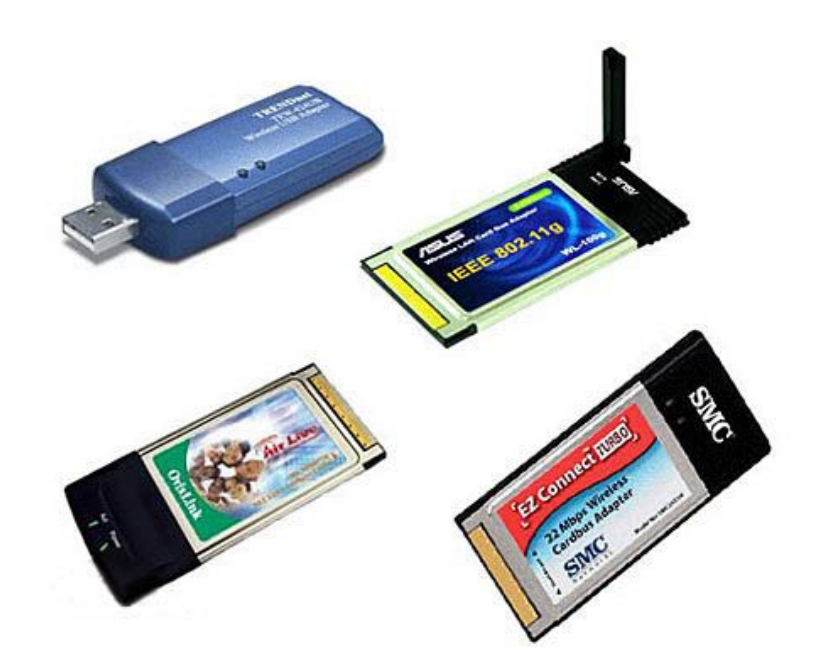

**Wi-Fi**  *•Зависимость скорости от расстояния до точки доступа и наличия препятствий для прохождения электромагнитный волн.*

*•Скорость обмена информацией до 3-54 Мбит/с, расстояние до 300 метров.*

## Dual-up-подключение по телефонной линии

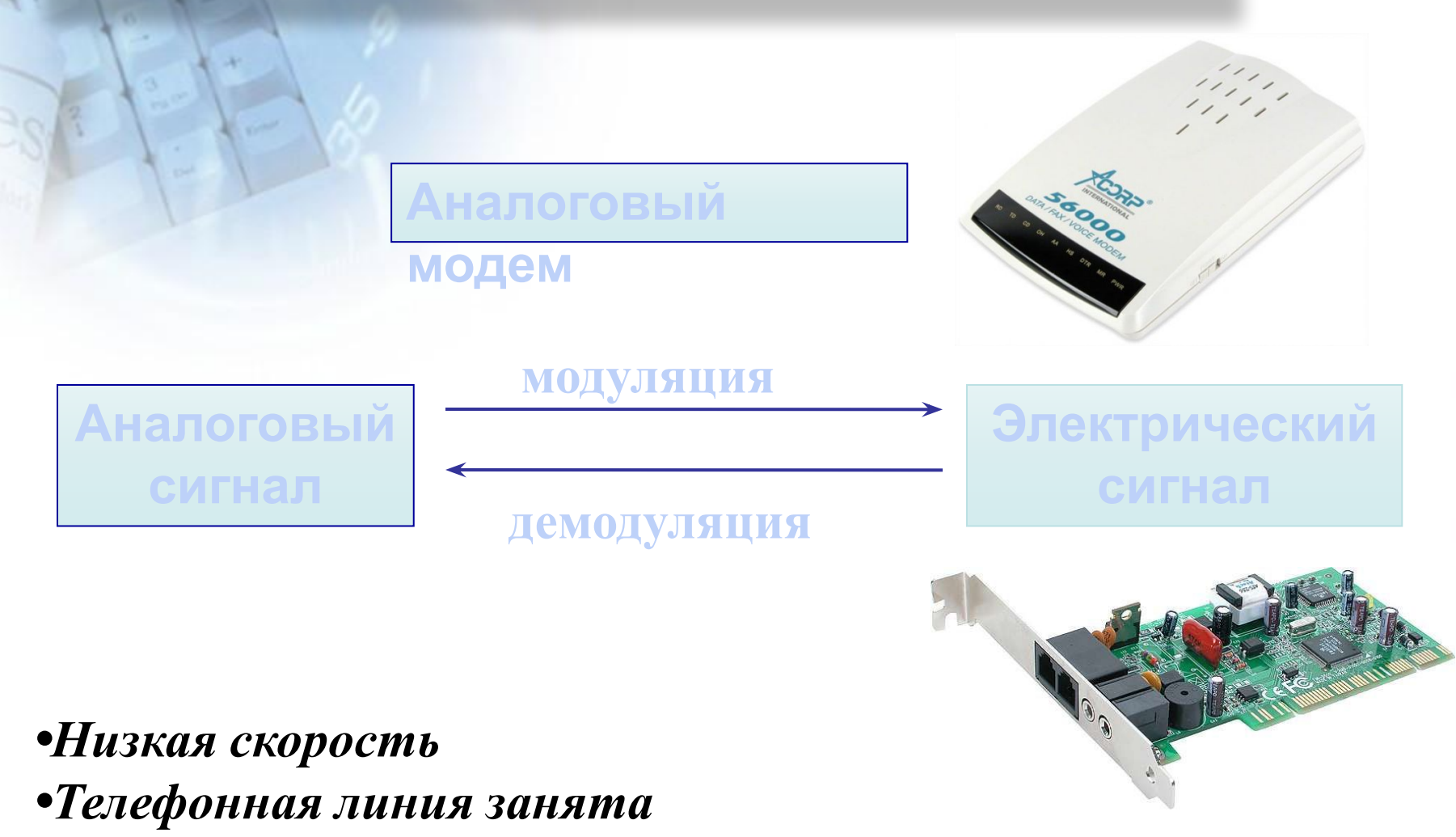

 $\Box$  $\Rightarrow$ 

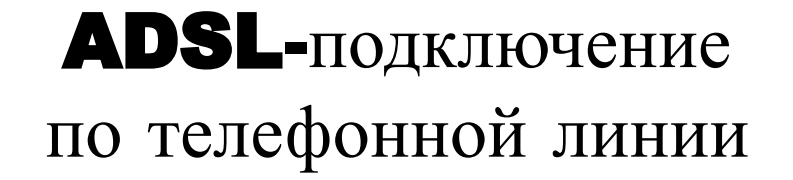

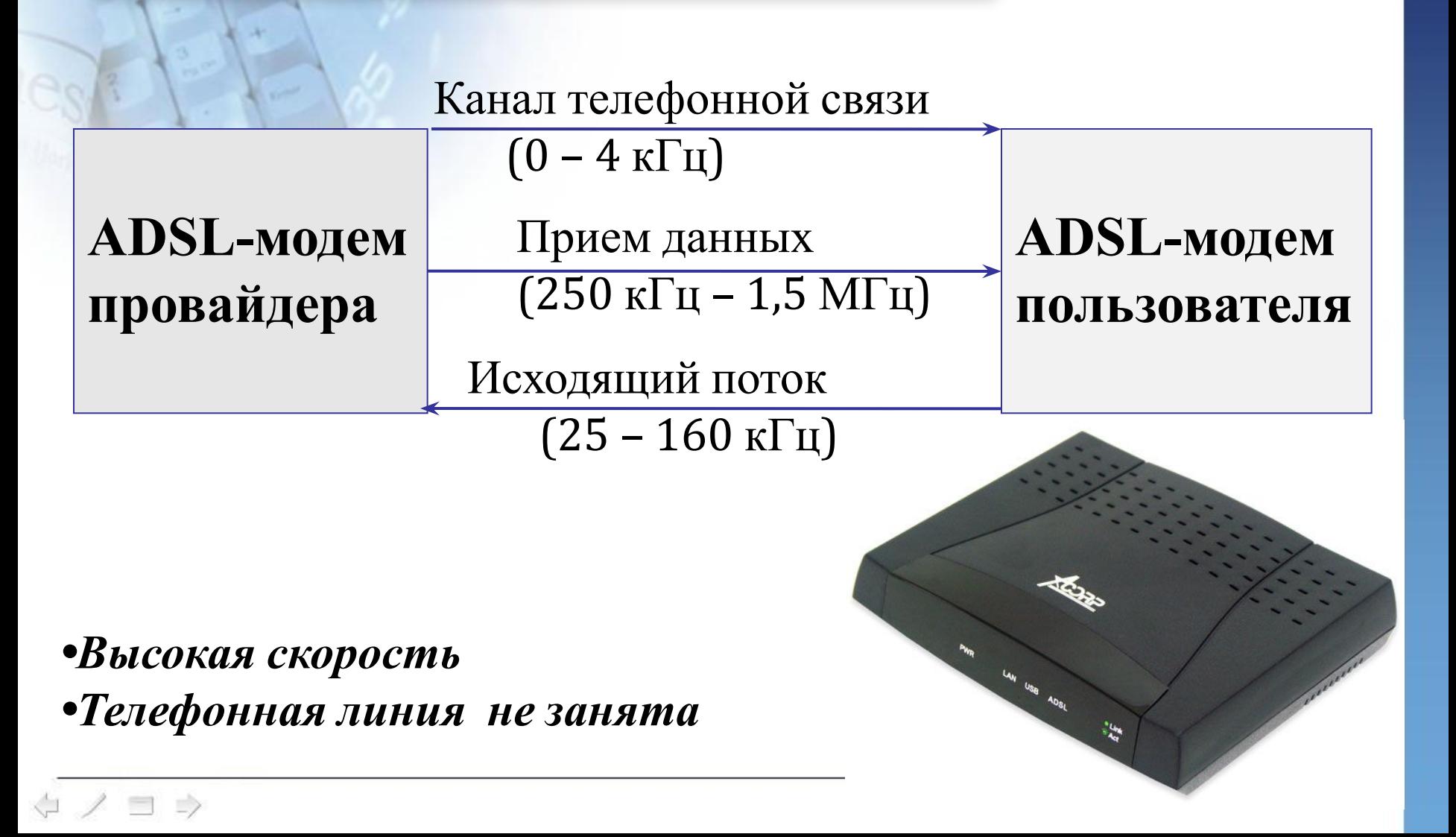

### Технология GPRS

**• GPRS** (General Packet Radio Service — «пакетная радиосвязь общего пользования») — надстройка над технологией мобильной связи GSM, осуществляющая пакетную передачу данных. GPRS позволяет пользователю сети сотовой связи производить обмен данными с другими устройствами в сети GSM и с внешними сетями, в том числе Интернет.

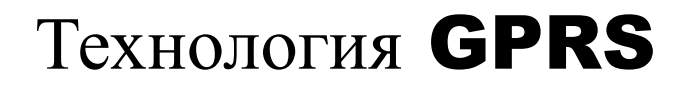

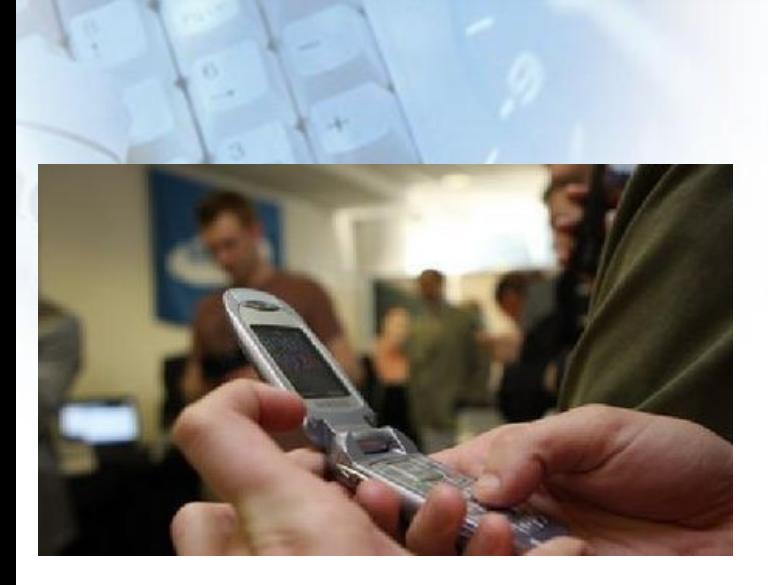

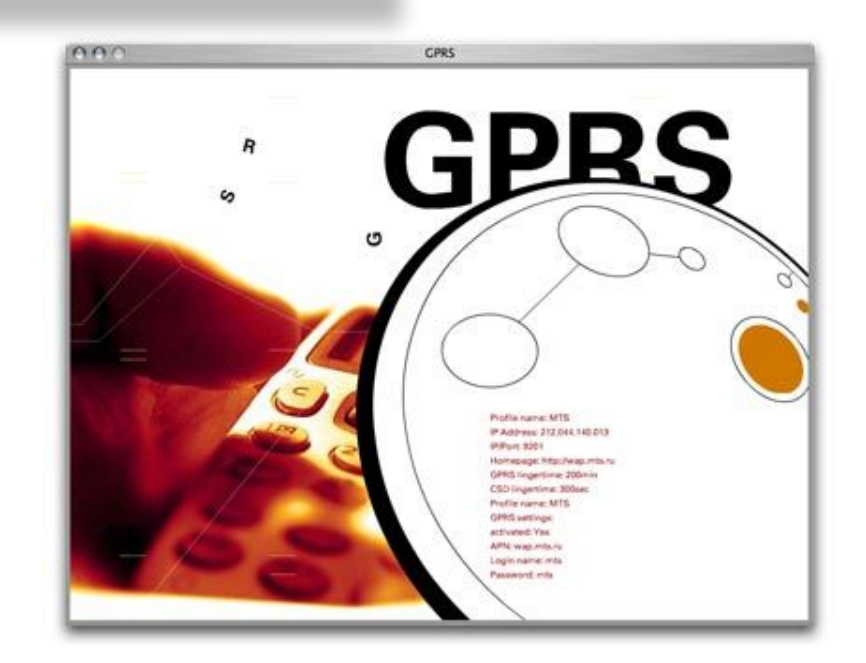

**Мобильный телефон с модемом**

**Компьютер (USB-порт)**

*•Зависимость скорости от загрузки линии сотовой связи и расстояния до антенны •Телефонная линия не занята*

 $\rightarrow$ 

## **Подключение с мобильного телефона**

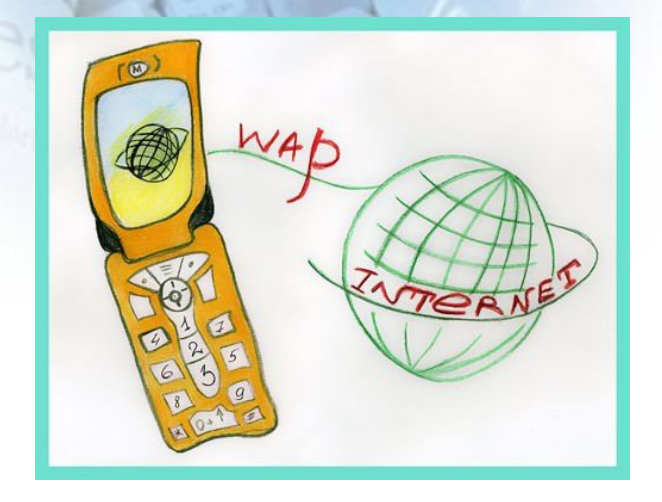

**Мобильный телефон с поддержкой wap Wap –***сайты:*

 $\Rightarrow$ 

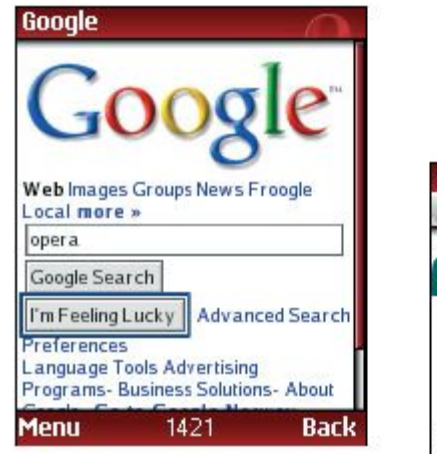

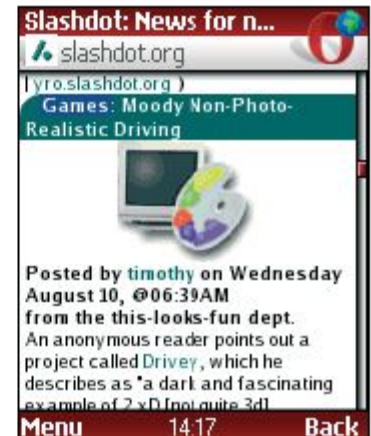

**Wap –***страницы <sup>в</sup> формате* **WML** 

### «**Wireless Fidelity**» означает «беспроводная точность»

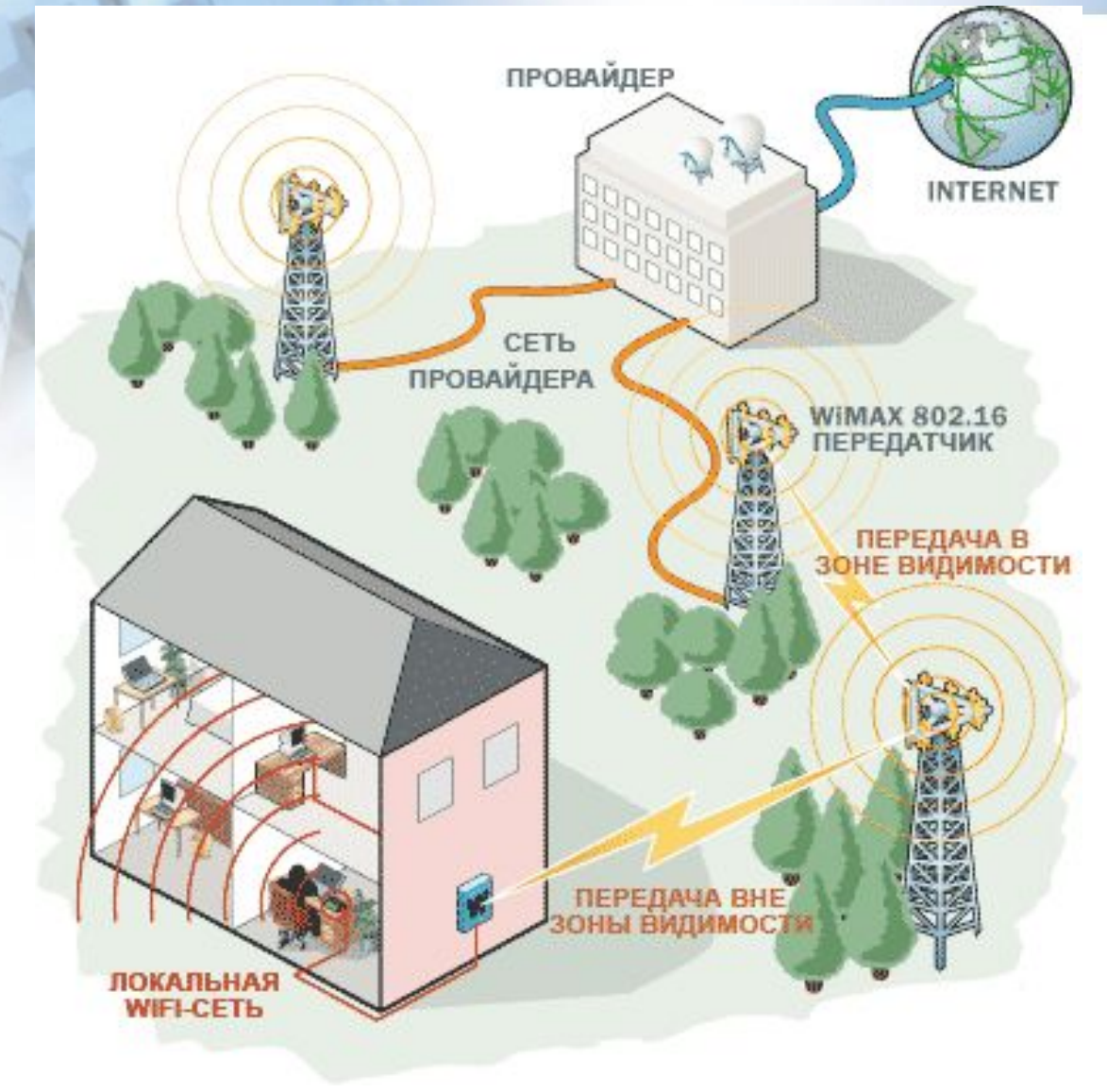

 $\Rightarrow$ 

Расстояние 100-500 м от точки

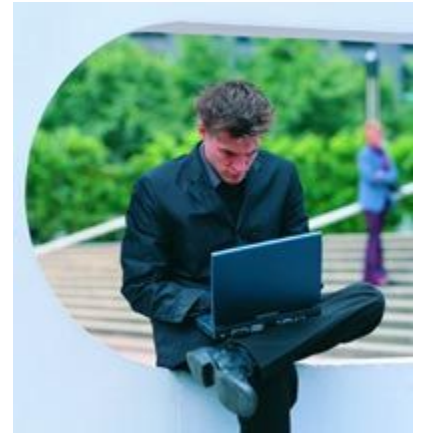

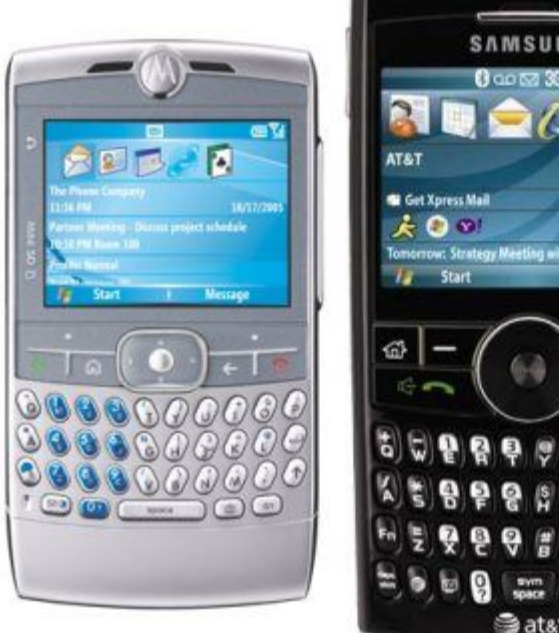

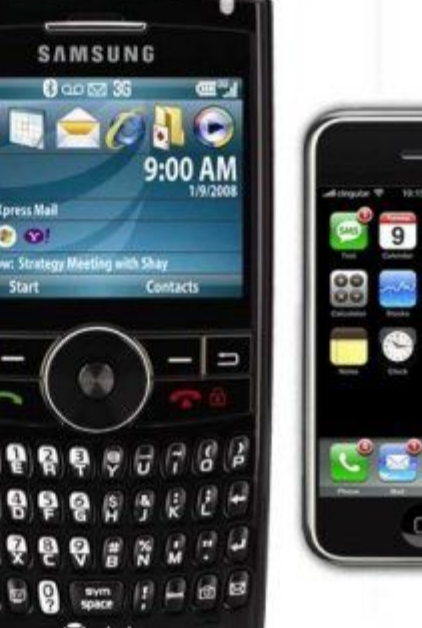

### *•Подключение к Интернету на основе беспроводных технологий* **(GPRS, Wi-Fi)**

 $\qquad \qquad = \qquad \qquad$  $\rightarrow$ 

**Смартфон**

**(коммуникатор)**

## Подключение по локальной

### сети

**СЕТЕВОЙ КАБЕЛЬ СЕТЕВАЯ КАРТА ПК ИНТЕРНЕТ-ПРОВАЙДЕР**

 $\begin{array}{ccc} \langle \bot & \diagup & \equiv \bot \rangle \end{array}$ 

**ДОСТУП К ФАЙЛОВЫМ АРХИВАМ ПРОВАЙДЕРА**

## Классификация компьютерных сетей по архитектуре

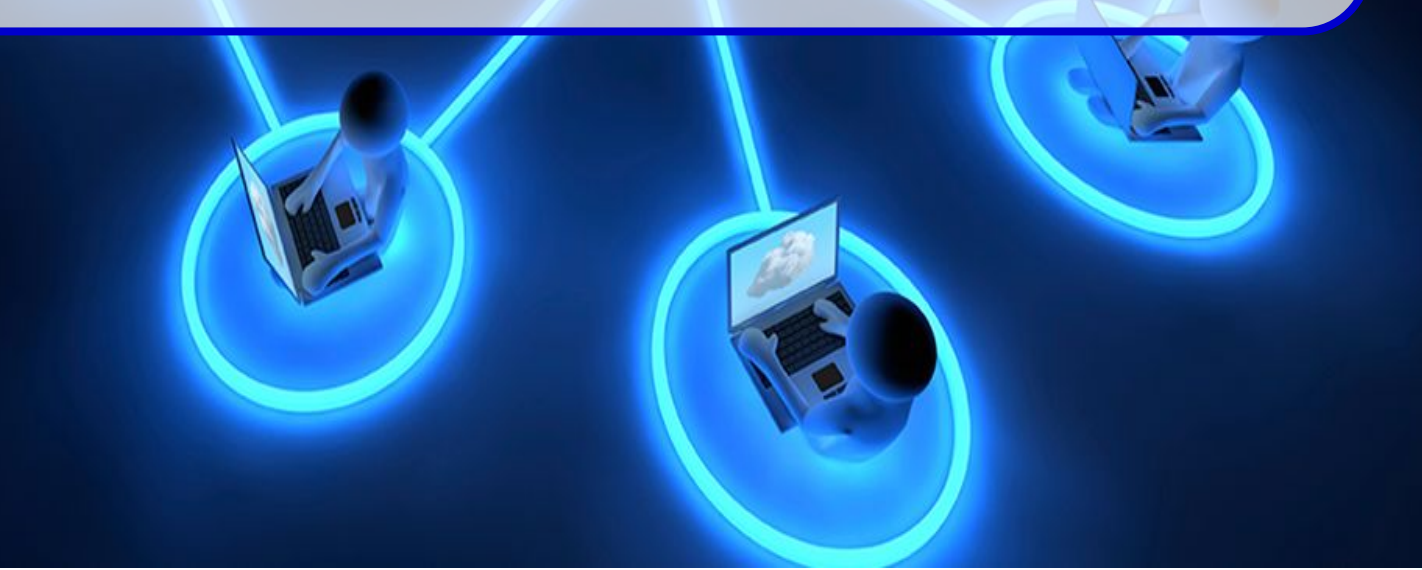

### Виды локальных сетей

**Одноранговые**

**Все компьютеры равноправны. Всего не более 10 компьютеров**

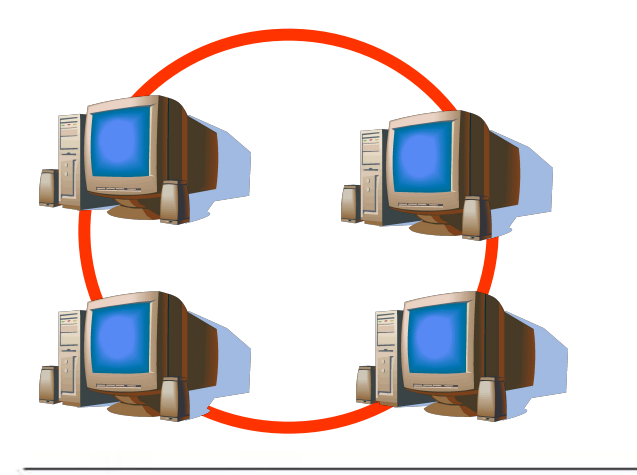

**Сеть на основе сервера Один компьютер специально выделяется для хранения файлов и программных приложений**

**сервер**

## Классификация компьютерных сетей по типу сетевой топологии

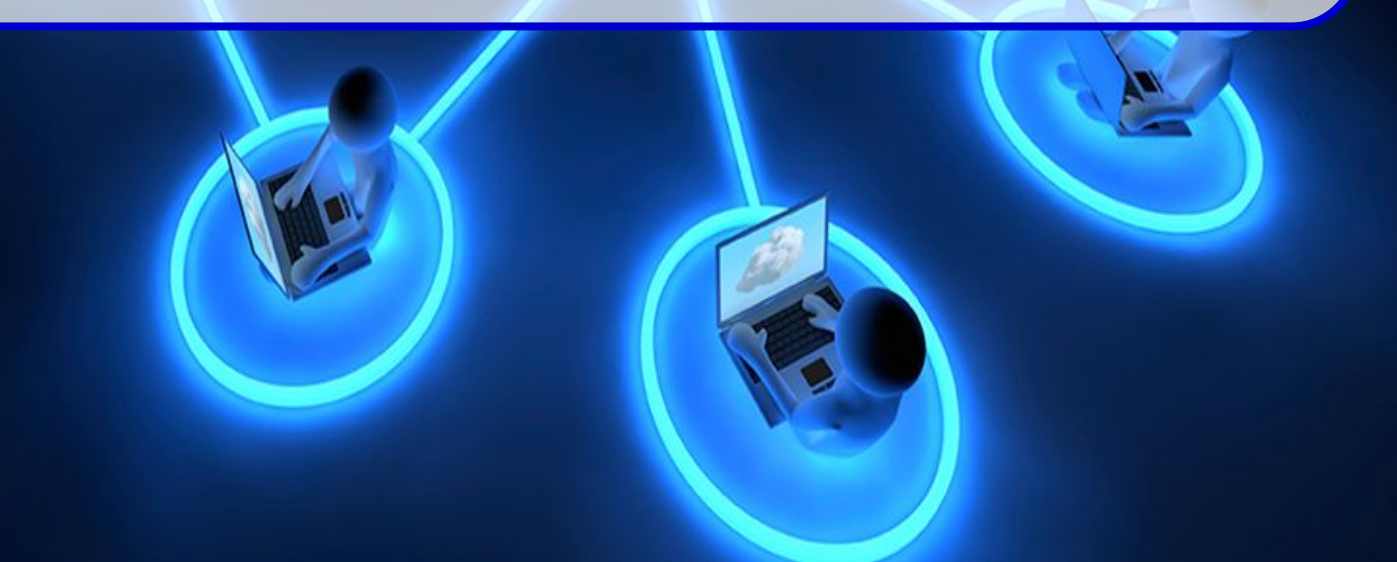

## **Топология «Шина»**

В топологии общая шина центральным элементом выступает пассивный кабель, к которому подключается несколько компьютеров. Передаваемая информация распространяется по кабелю и доступна одновременно всем компьютерам, присоединенным к этому кабелю.

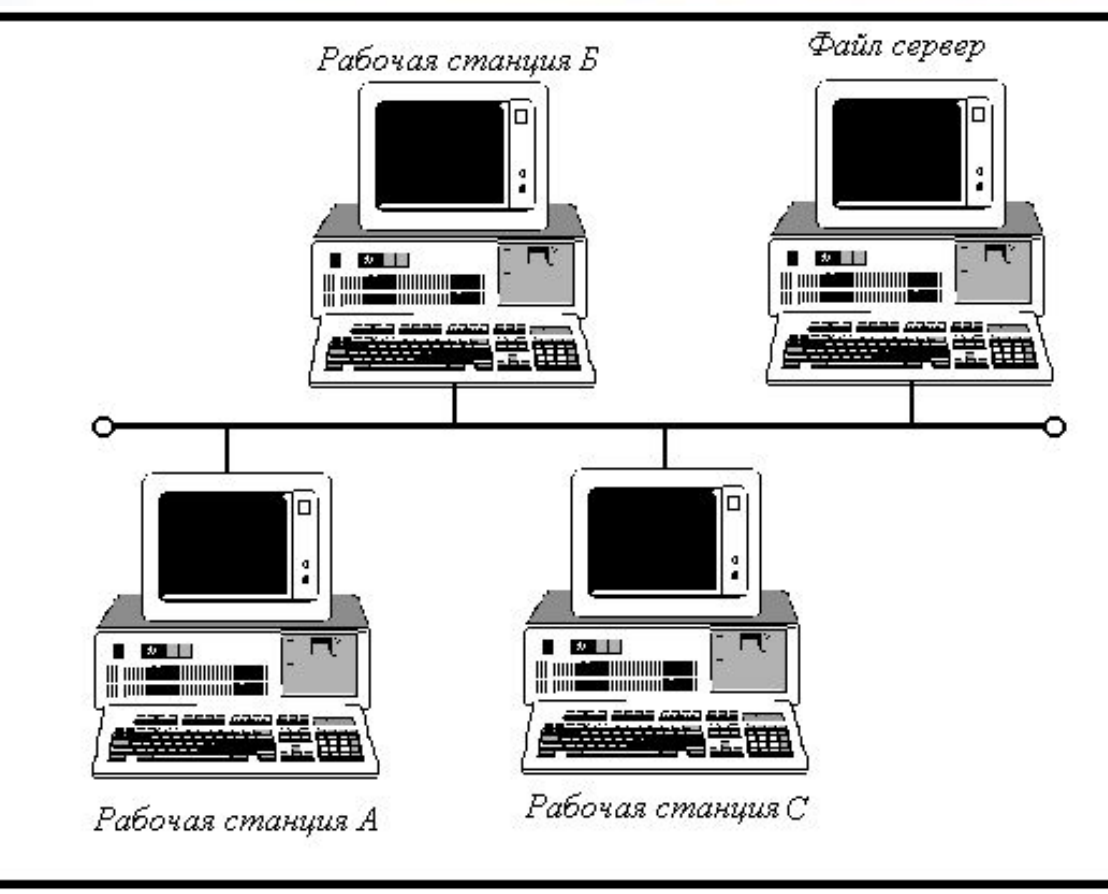

Рис 1.1. Шинная (пинейная) топология.

Для исключения затухания электрического информационного сигнала вследствие переотражений в линии связи такой сети на концах линии устанавливаются специальные заглушки, называемые **терминаторами**.

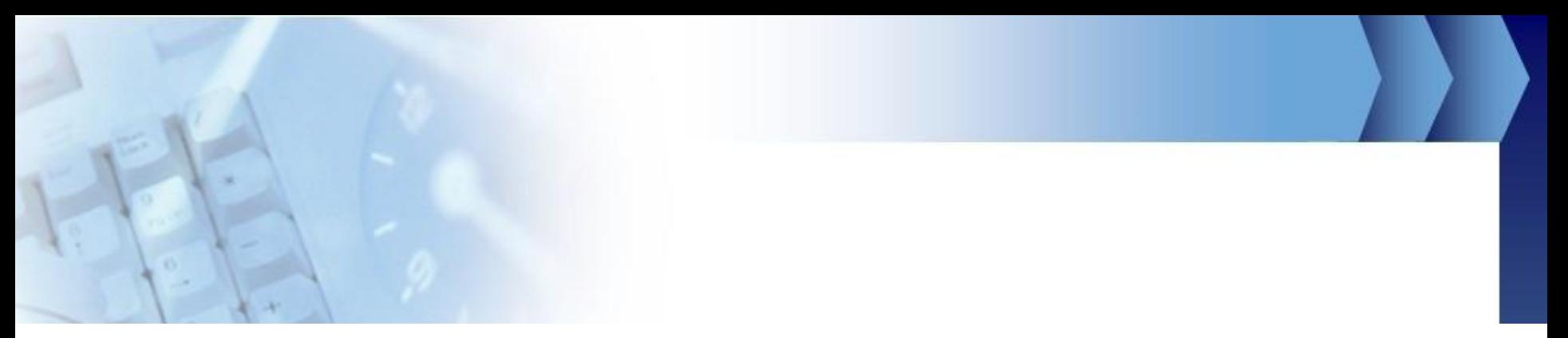

*Преимуществом* топологии является ее дешевизна и простота наращивания – то есть присоединение новых узлов к сети.

*Недостаток* общей шины заключается в ее низкой надежности: любой дефект кабеля или какого-нибудь из многочисленных разъемов полностью парализует всю сеть.

*Другим недостатком* общей шины является ее невысокая производительность, так как при таком способе подключения только один компьютер может передавать данные по сети, поэтому пропускная способность канала связи здесь всегда делится между всеми узлами сети.

## **Кольцевая топология**

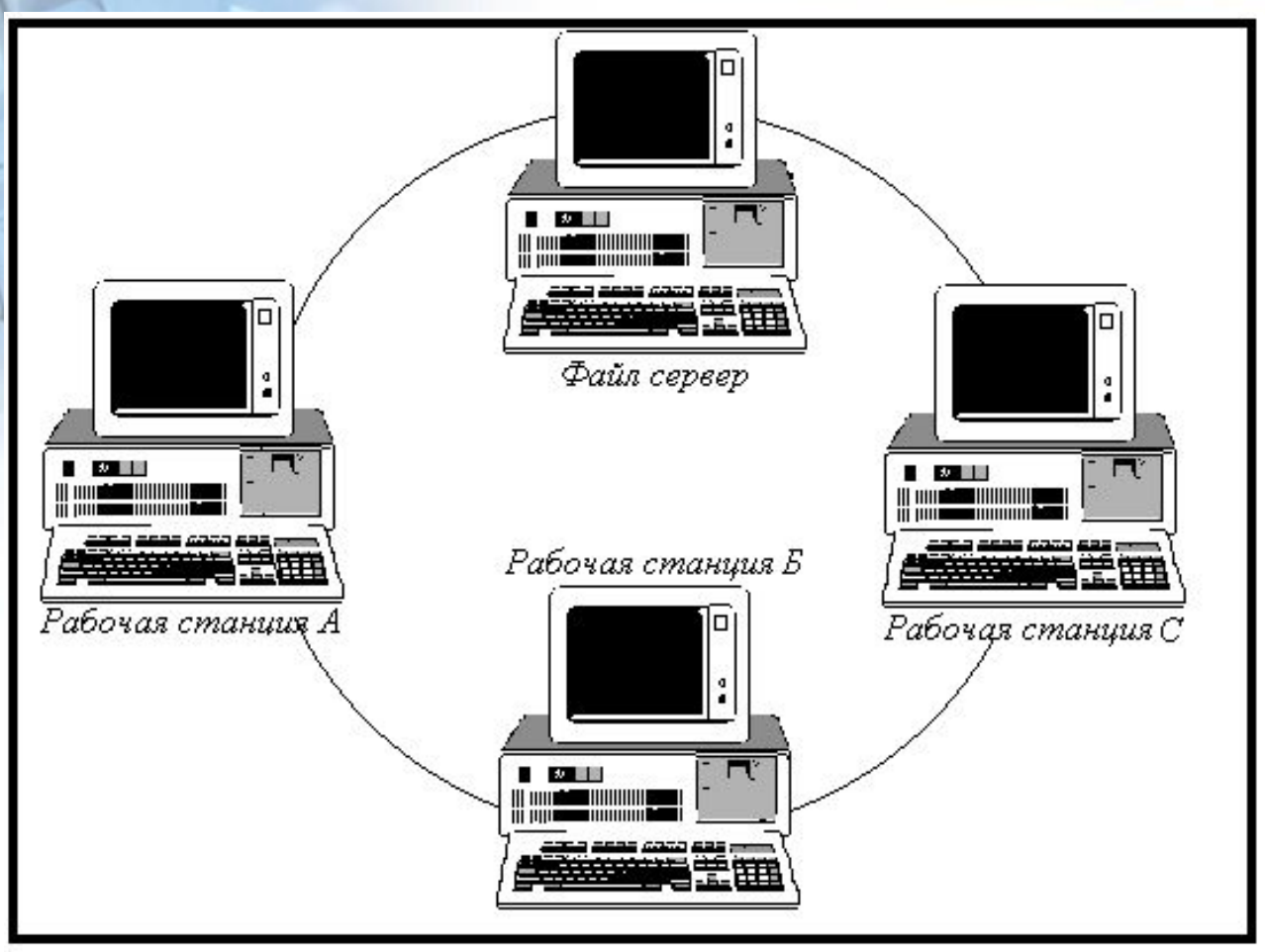

Рис 3.1. кольцевая топология

**В сетях с кольцевой конфигурацией данные передаются по кольцу от одного компьютера к другому. Сигнал, несущий информацию идет по кругу.**

 $\Rightarrow$ 

### *Достоинства:*

- так как информация постоянно циркулирует по кругу между последовательно соединенными компьютерами, то существенно сокращается время доступа к этим данным; -нет ограничения на длину всей сети, т.е. имеет значение только расстояние между отдельными компьютерами.

### *Недостатки:*

- время передачи данных увеличивается пропорционально числу соединенных в кольцо компьютеров;
- каждая рабочая станция причастна к передаче данных. Выход из строя одной станции может парализовать всю сеть.

## **Топология «Звезда»**

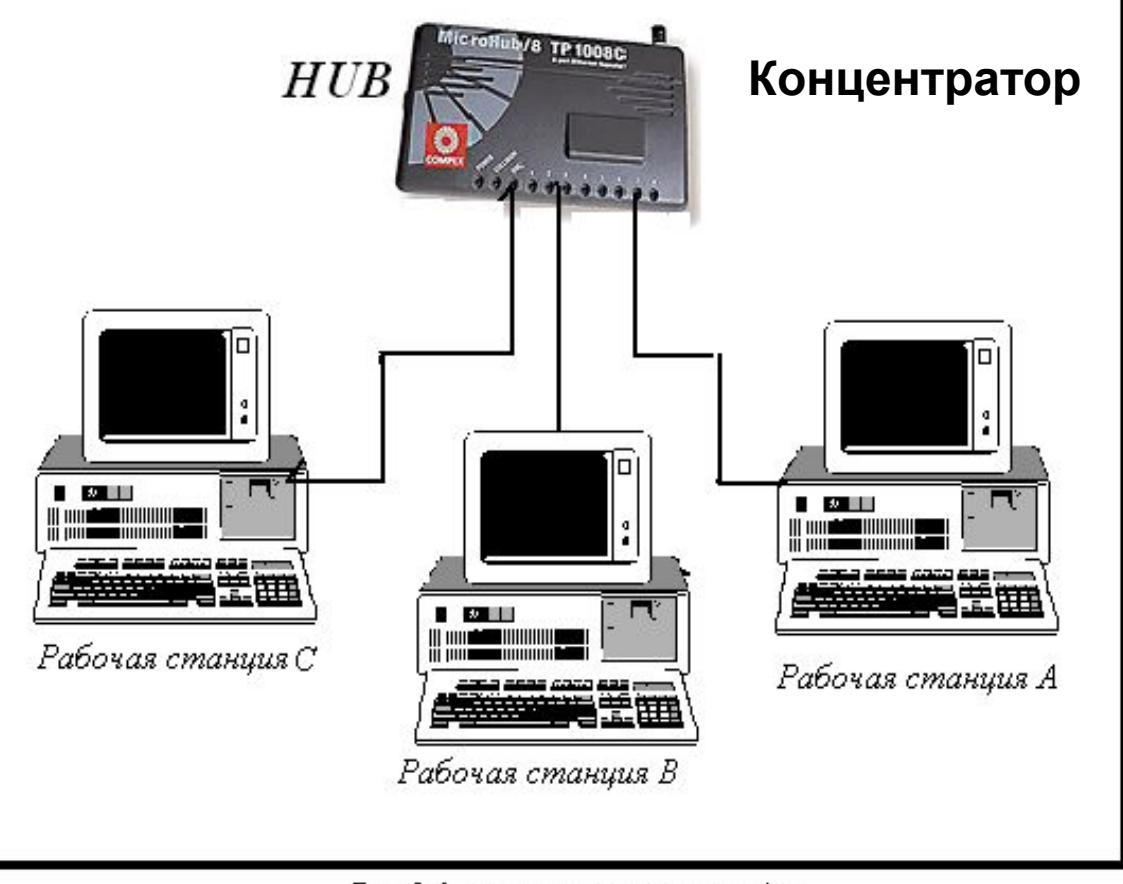

Рис 2.1. топологиятипа звезда

Использует отдельный кабель для каждого компьютера, проложенный от центрального устройства(концентратор, HUB)

## Концентратор

*Концентратор (Hub).* Когда сетевая карта отсылает пакет данных *концентратор* просто делит и усиливает сигнал так, что его получают все пользователи сети, но принимает только та сетевая карта которой адресован пакет данных.

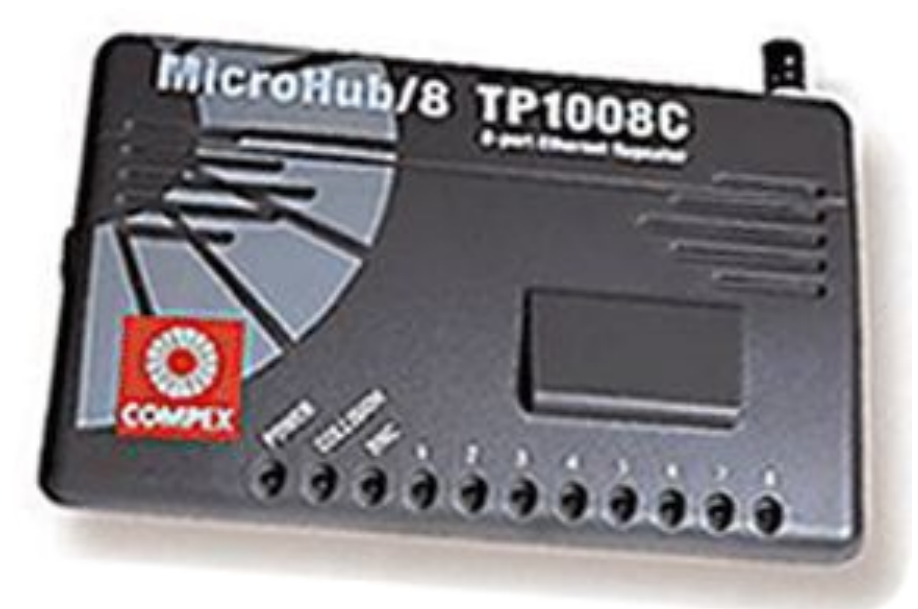

### **Комбинированные сети**

**Для реализации КЛС клиент/сервер используют комбинированные типы сетей, совмещающие лучшие качества одноранговых сетей и сетей на основе сервера. Многие администраторы считают, что такая сеть наиболее полно удовлетворяет их запросы, так как в ней могут функционировать оба типа операционных систем.** 

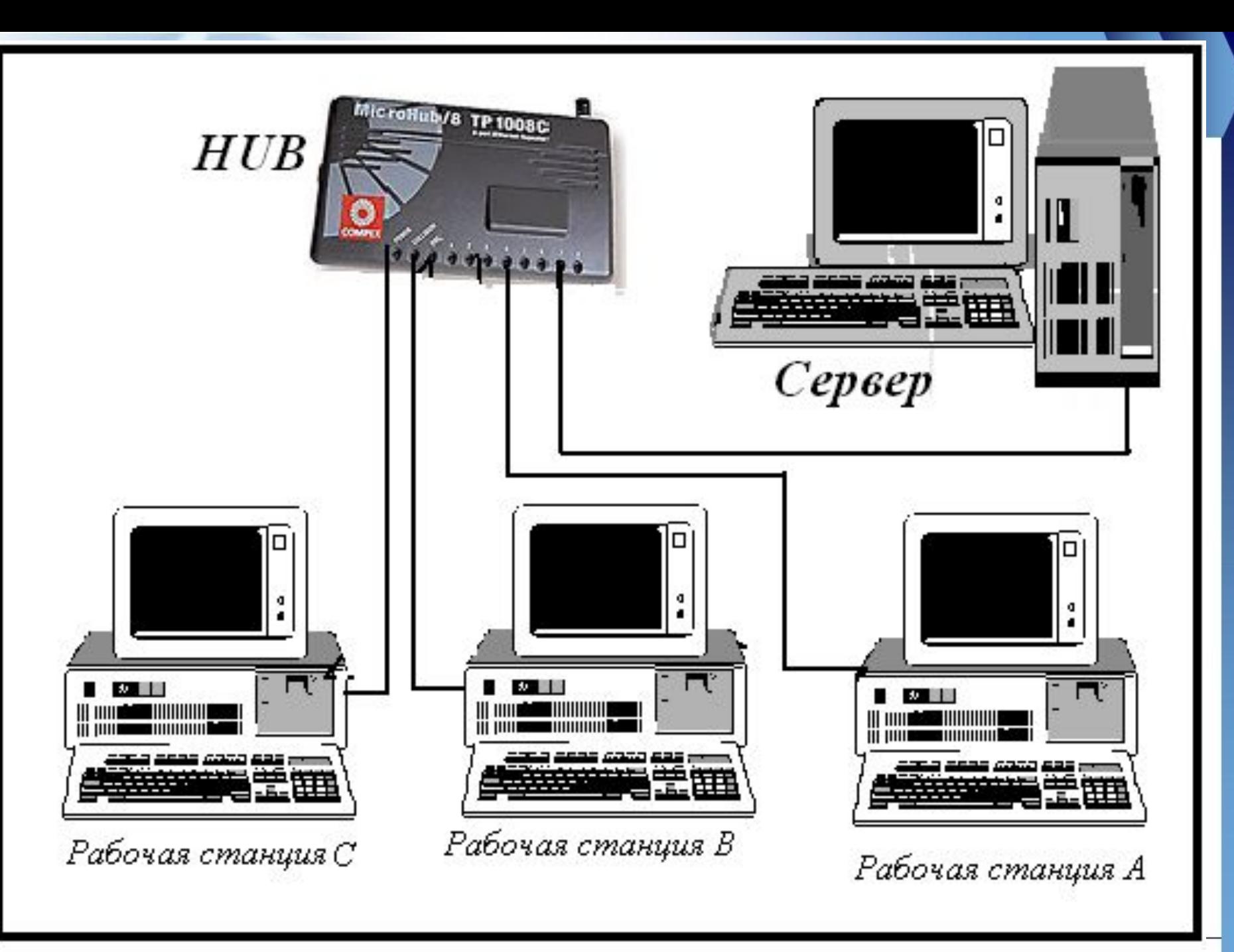

Рис 2.1. топологиятипа звезда

### **Топология «Снежинка»**

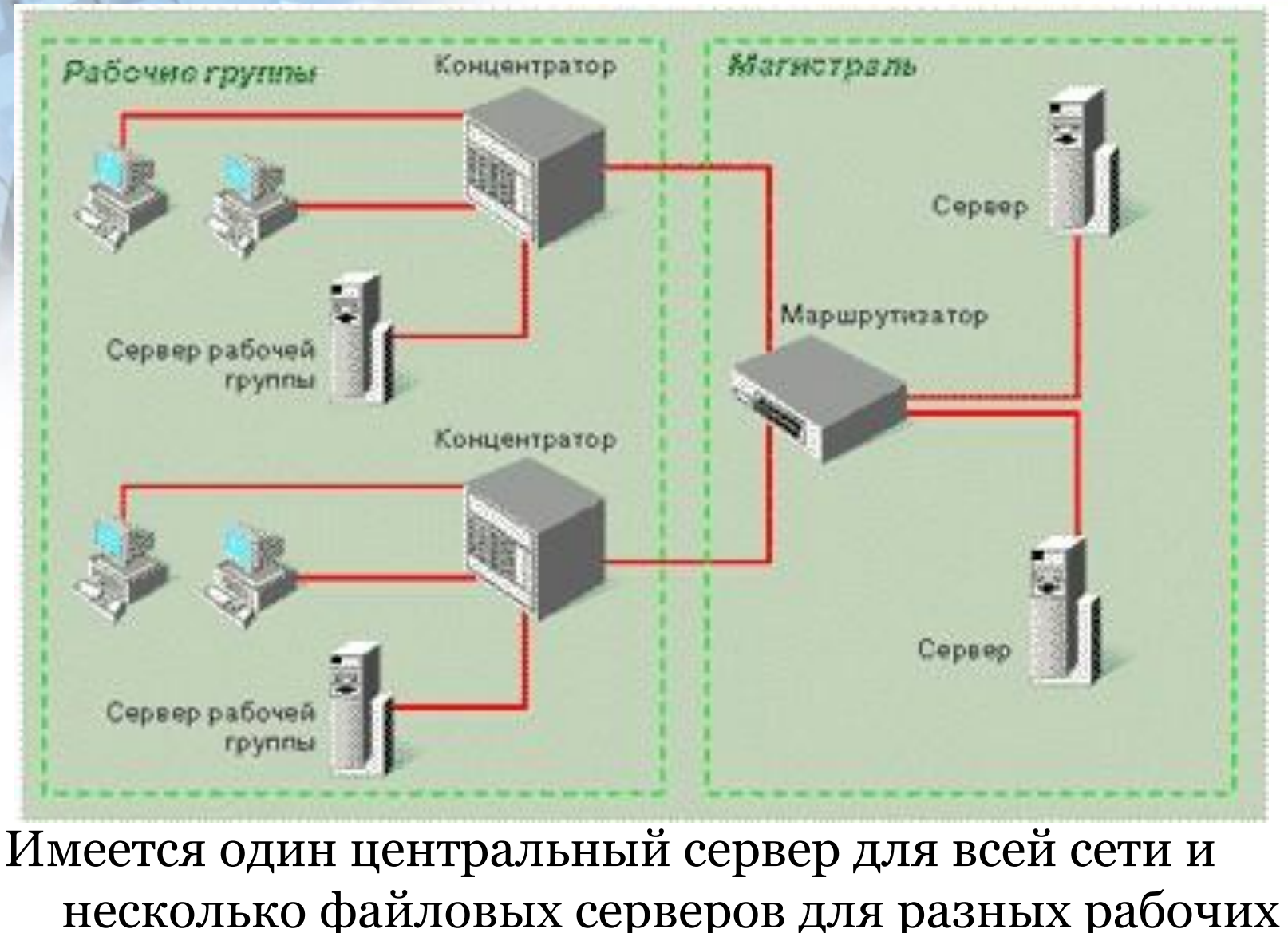

групп

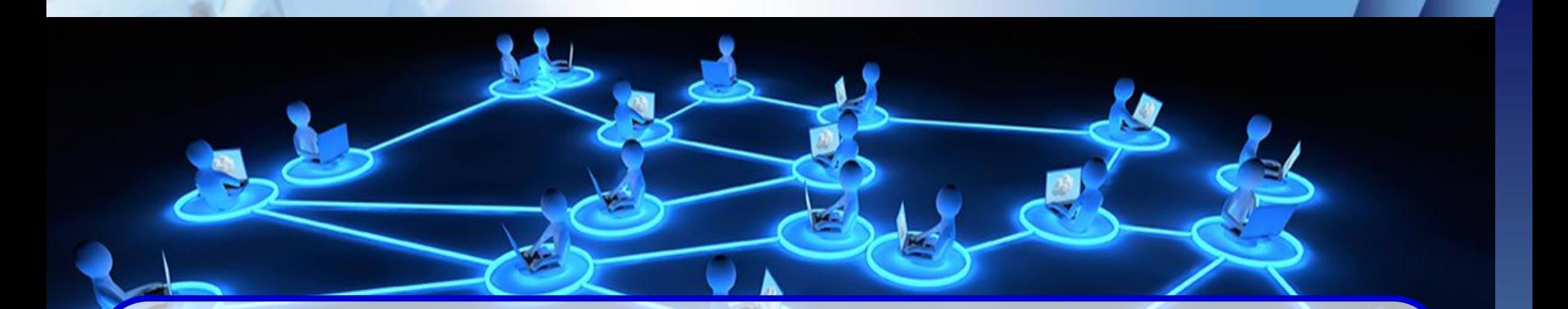

## **Программное обеспечение**

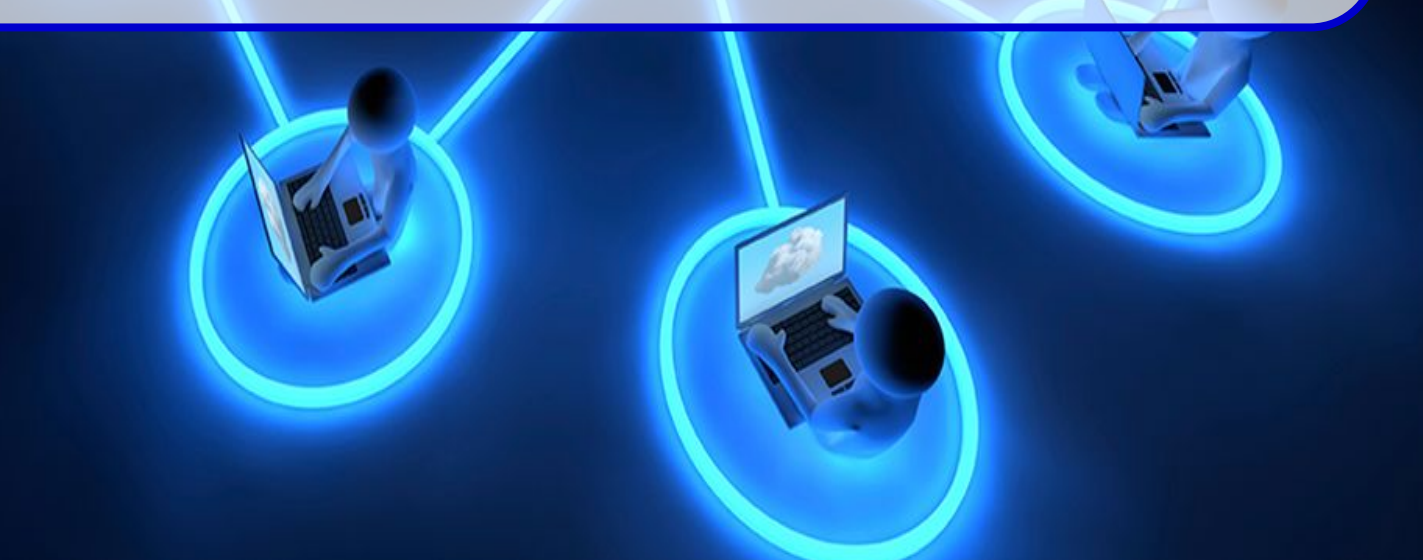

**В такие операционные системы, как Microsoft, Linux уже встроена поддержка локальных сетей. Поэтому для подключения к локальной сети дополнительного программного обеспечения не требуется.**

ウノコン

ウノコン

доступа к файлам) и т.п.

- Интернет рабочих станций); • файл-сервер (обеспечение совместного
- прокси-сервер (обеспечение работы с
- WEB-сервер (организация Интранет);
- серверная операционная система;
- 
- **На сервере устанавливается серверное ПО:**
- В **сетях с выделенным сервером**  реализуется **клиент-серверная** технология.

Организация работы пользователей в локальных компьютерных сетях.

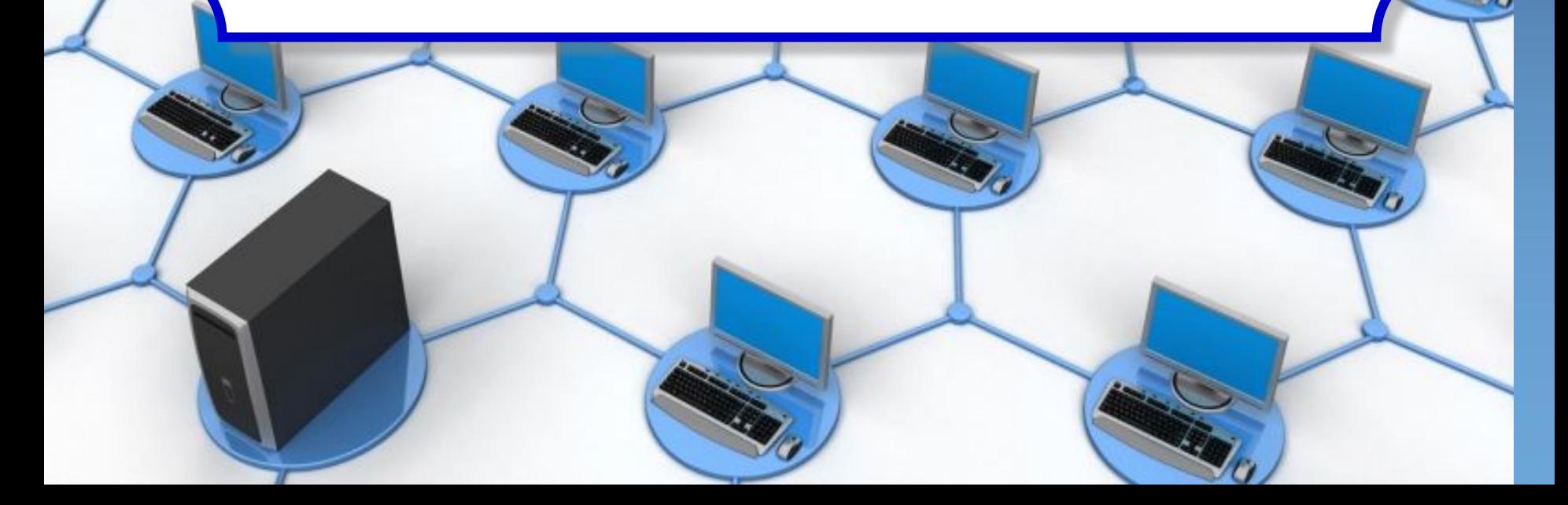

## **Программное обеспечение сети**

 Для работы в локальной сети необходимо специальное сетевое программное обеспечение. В операционной системе Windows уже имеется всё необходимое для установки сети.

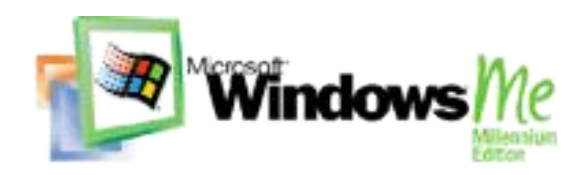

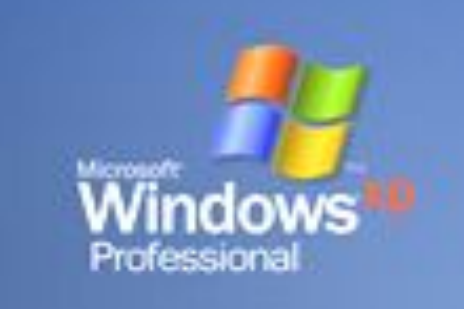

**Программное обеспечение сети**

Для организации локальной сети необходимо:

- определить имя **Рабочей группы**;
- присвоить каждому компьютеру уникальное в данной Рабочей группе имя и **IP-адрес**, а также установить адрес маски подсети (в некоторых случаях явный IP-адрес и адрес маски подсети можно не устанавливать).

## **Установка имени компьютера**

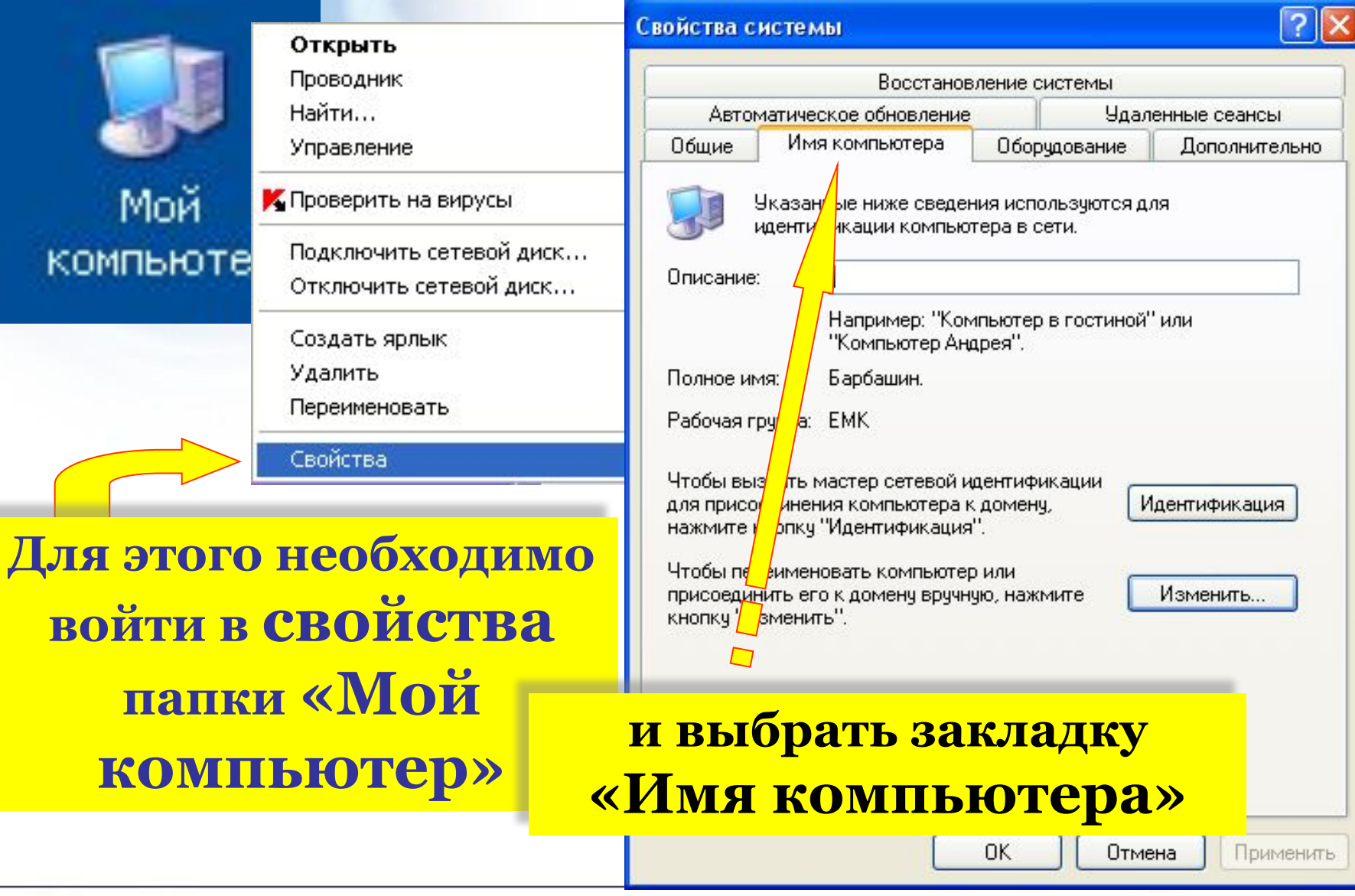

## **Установка имени компьютера**

**Здесь расположена информация об идентификации компьютера в сети:**

- **Описание**
- Полное имя компьютера
- Рабочая группа

**Для подключения компьютера к сети надо выбрать команду «Изменить»**

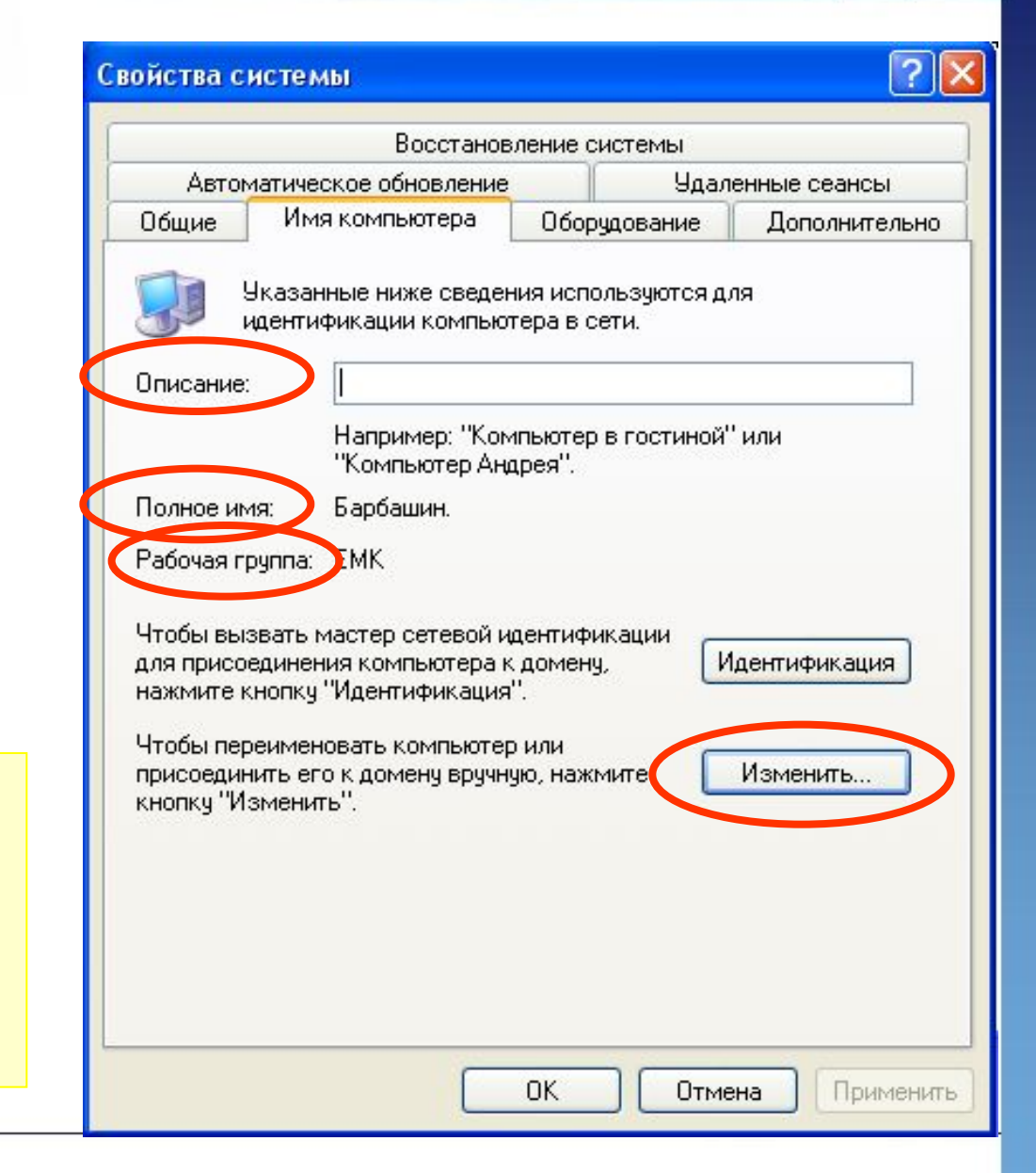

## **Установка имени компьютера**

Данное окно используется для установки имени компьютера и Рабочей группы

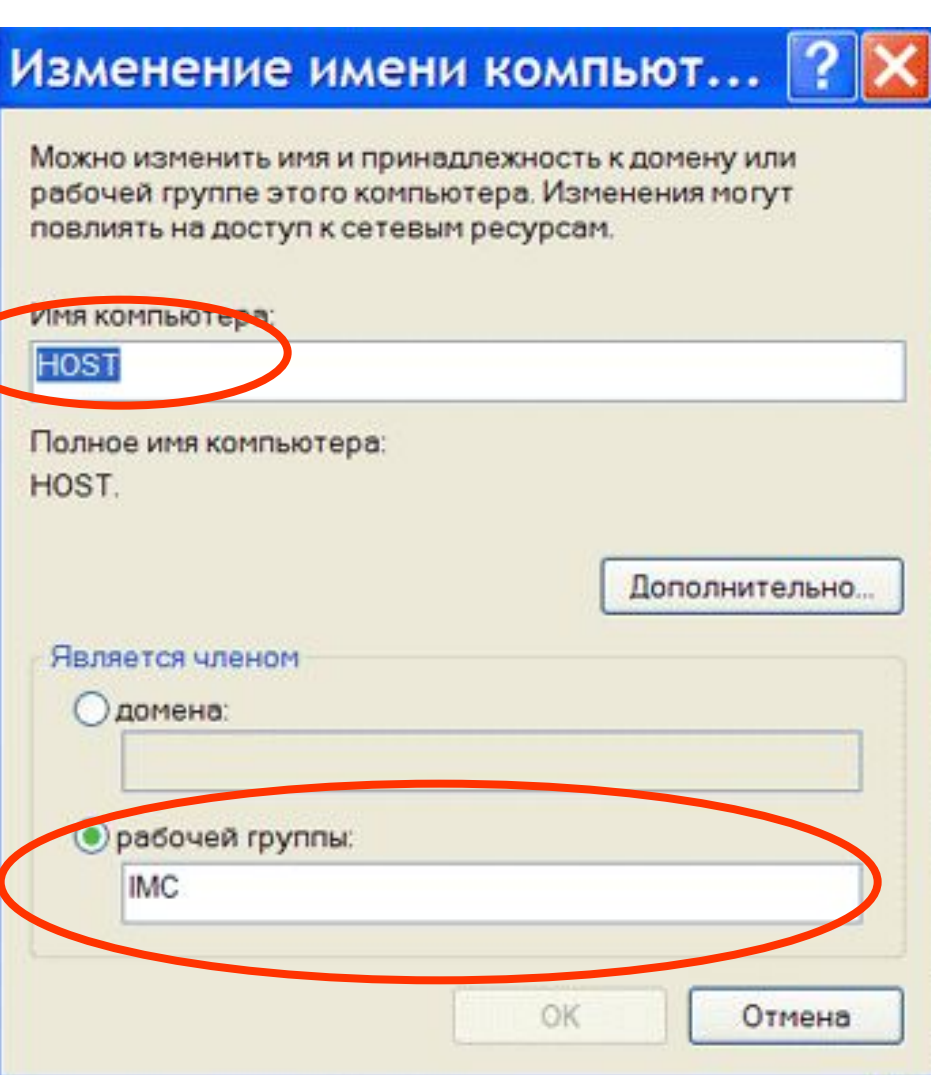

### **Установление IP-адреса компьютера.**

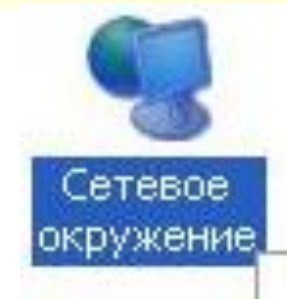

Для установление IP-адреса компьютера необходимо: 1.Кликнуть правой кнопкой мыши по значку **сетевое окружение.** 2.В выпадающем списке выбираем **свойства.**

#### Открыть

Проводник

Поиск компьютеров...

Подключить сетевой диск...

Отключить сетевой диск...

Создать ярлык

Удалить

Переименовать

Свойства

### **Утановление IP-адреса компьютера.**

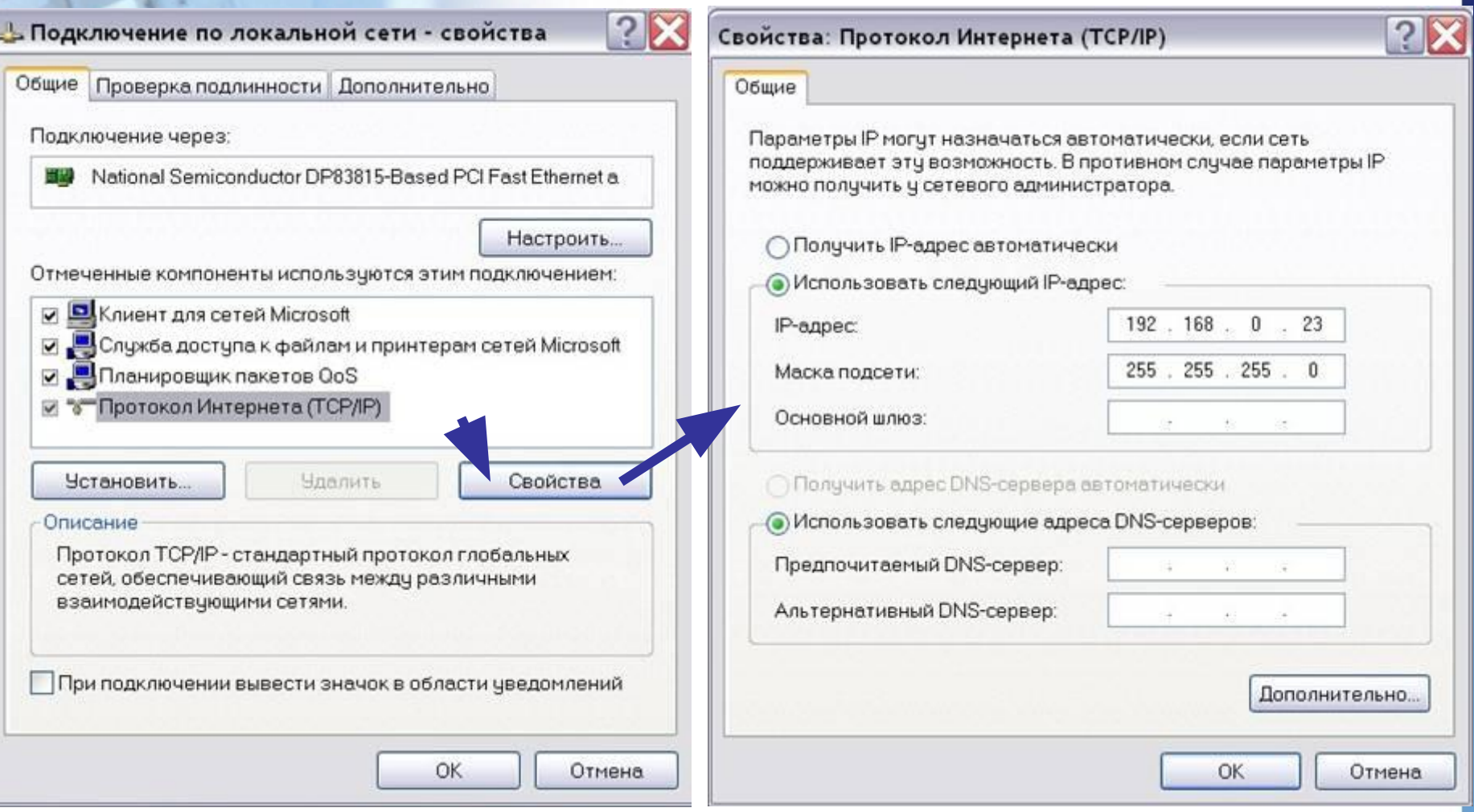

Данные окна используются для установки явного IP-адреса и параметров маски подсети

## IP-адресация

### **ОктетW ОктетX ОктетY Октет Z**

# **195.34.32.11**

**Система IP-адресации учитывает структуру Интернет, т.е. то, что Интернет является сетью сетей, а не объединением отдельных компьютеров. IP-адрес состоит из двух частей, одна из которых является адресом сети, а другая адресом компьютера в сети.** 

**Для обеспечения максимальной гибкости в процессе распределения IP-адресов, в зависимости от количества компьютеров в сети, адреса разделяются на три класса A, B, C.**

В десятичной записи IP-адрес состоит из 4 чисел, разделенных точками, каждое из которых лежит в диапазоне от 0 до 255.

## Например, 195.34.32.11.

- **Достаточно определить по первому числу IP-адреса компьютера, его принадлежность к сети того или иного класса:**
- адреса класса  $A$  число от 0 до 127
- адреса класса В число от 128 до 191
- адреса класса С число от 192 до 255

### **Соответствие классов сетей значению первого октета IP-адреса**:

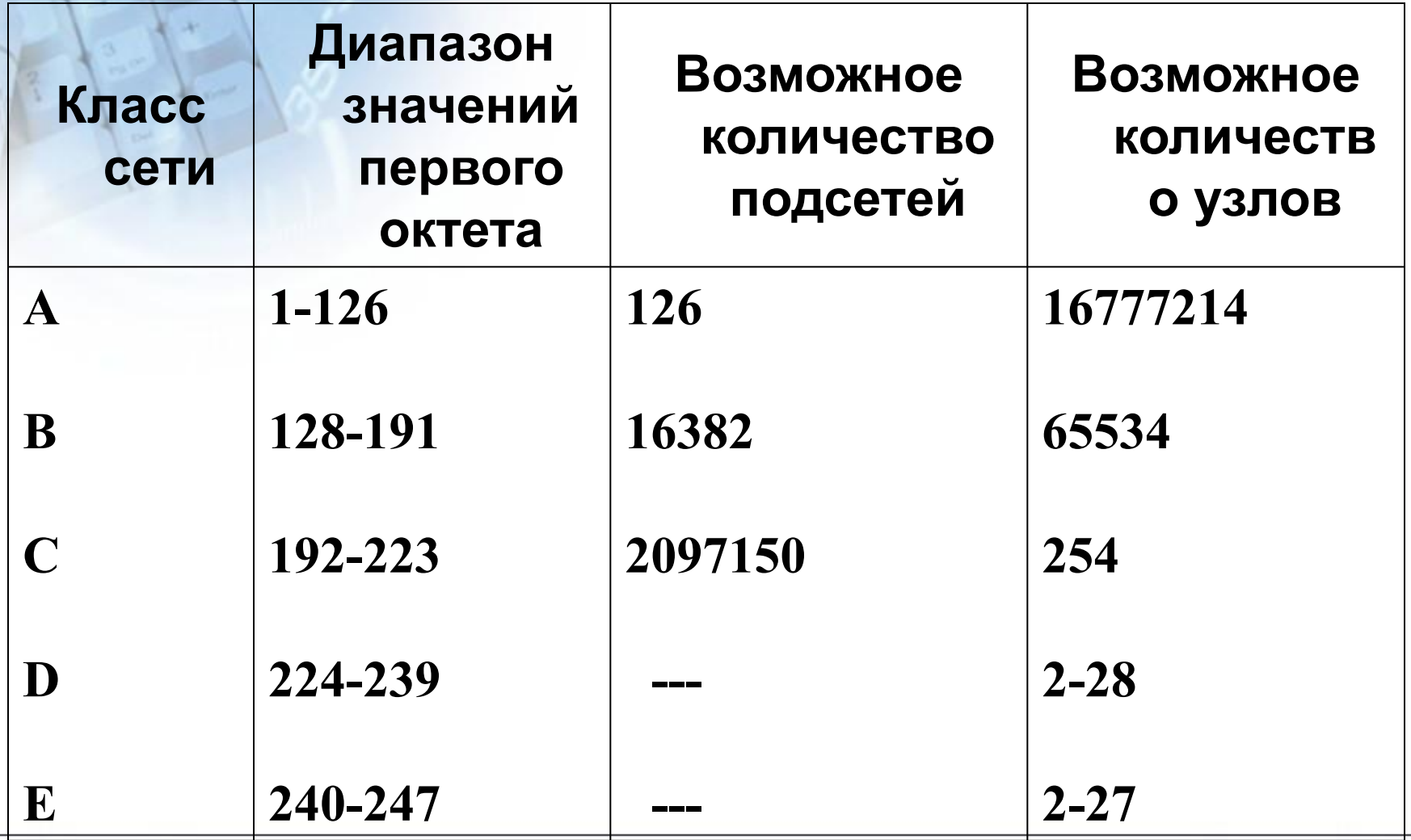

### **Назначение адресов по классам:**

- **• Адреса класса А используются в крупных сетях общего пользования;**
- **• Адреса класса В применяют в корпоративных сетях средних размеров;**
- **• Адреса класса С в локальных сетях небольших предприятий;**
- **• Адреса класса D для обращения к группам машин;**
- **• Адреса класса Е пока не используются.**

## **IP-адрес компьютера:**

 **Хост - любой подключенный к Интернету компьютер независимо от его назначения** .

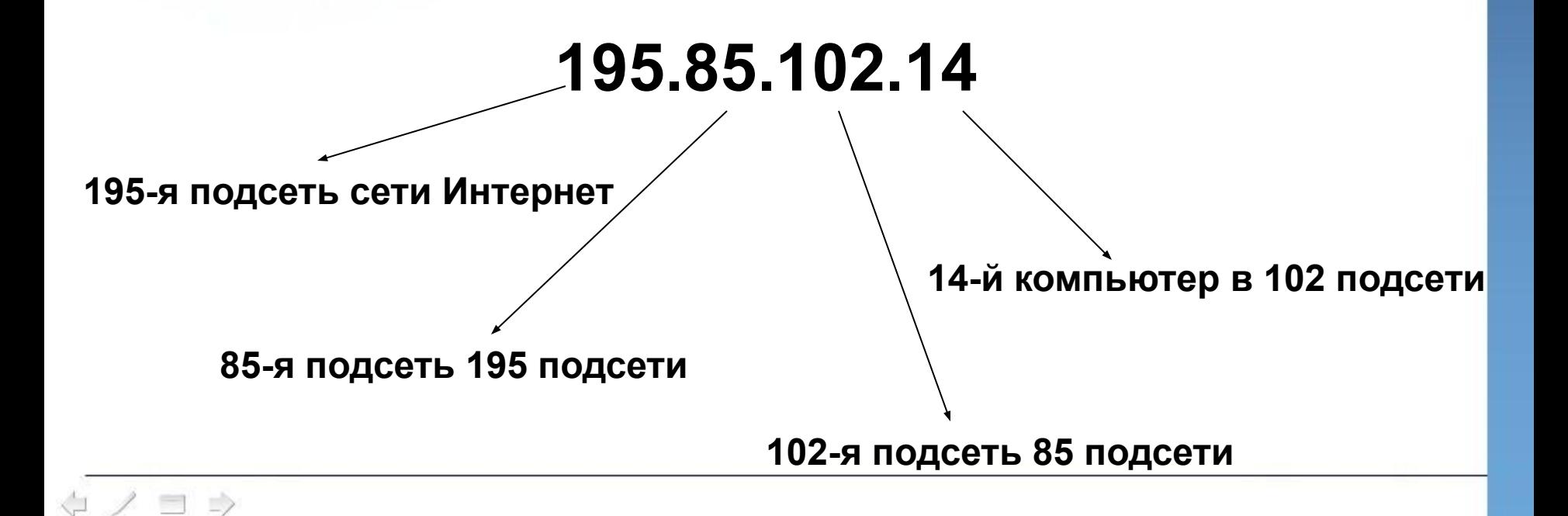

### **Утановление IP-адреса компьютера.**

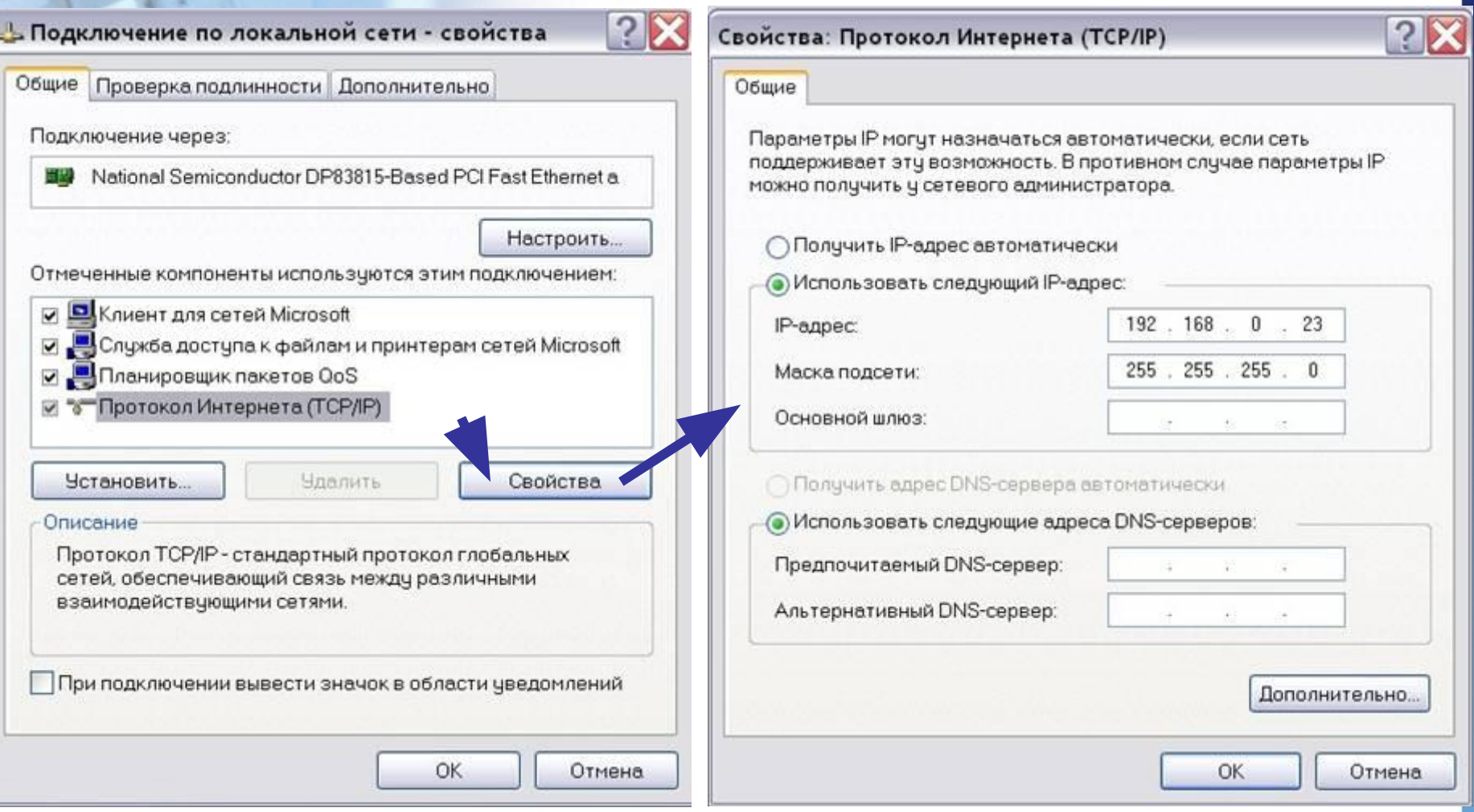

Данные окна используются для установки явного IP-адреса и параметров маски подсети

#### $\Rightarrow$  $\qquad \qquad = \qquad \qquad$

## Данное окно используется для установки уровня доступа к локальным ресурсам компьютера

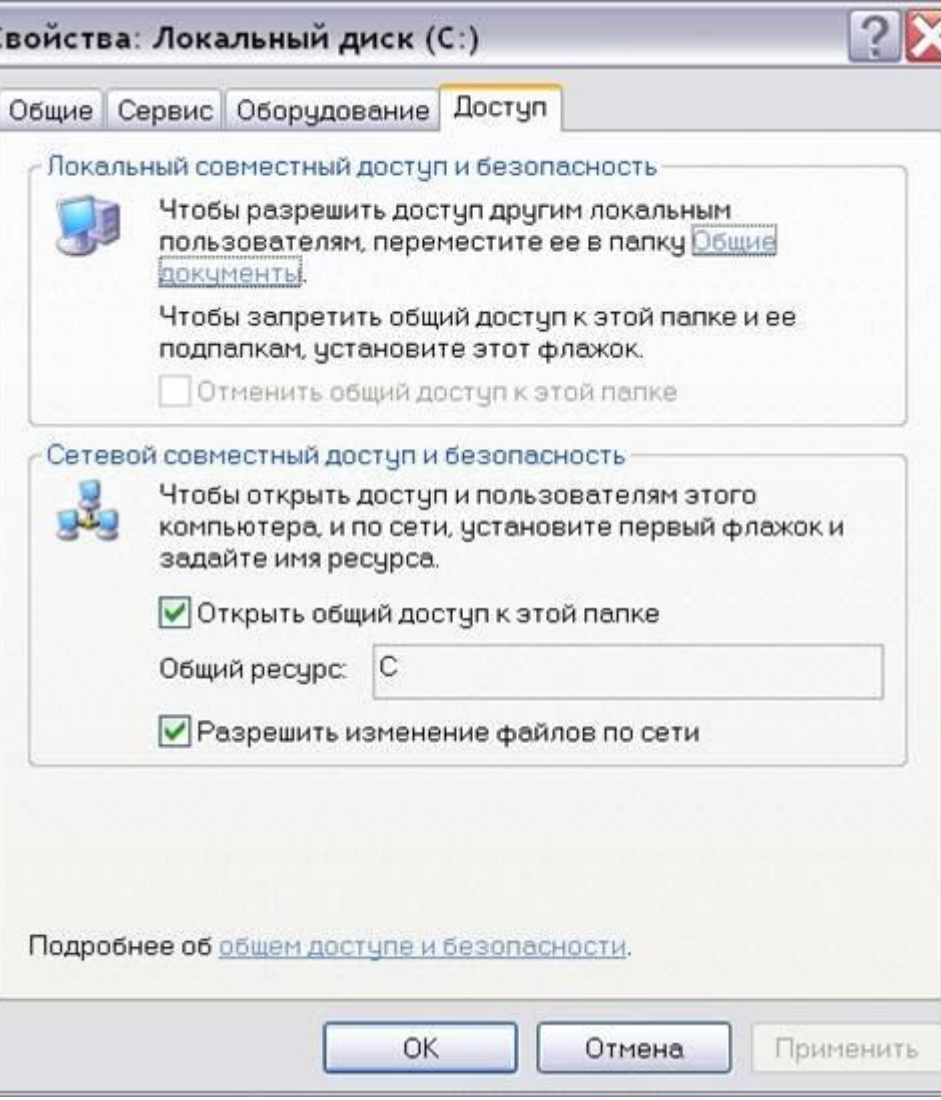

### **Режимы доступа к ресурсам сети**

### **Режимы доступа к ресурсам сети**

**Локальный ресурс.** Запрещается доступ к ресурсам компьютера пользователям сети. Для обеспечения доступности локальных ресурсов нужно установить переключатель в положение Общий ресурс.

**Общий ресурс.** Позволяет использовать ресурсы компьютера (дисковую память и периферийные устройства - принтер, модем) пользователям сети. Для этого, нужно разрешить **Открытие общего доступа к папке**. При этом требуется определить уровень доступа.

## **Режимы доступа к ресурсам сети Только чтение**

Позволяет пользователям сети открывать или копировать файлы и папки.

### **Полный доступ**

Позволяет пользователям сети выполнять все операции над файлами, папками (переносить, удалять, редактировать, переименовать и т.п.). **Доступ, определяемый паролем**

Данный режим предоставляет разным категориям пользователей различные права доступа, например, только чтение или полный доступ.

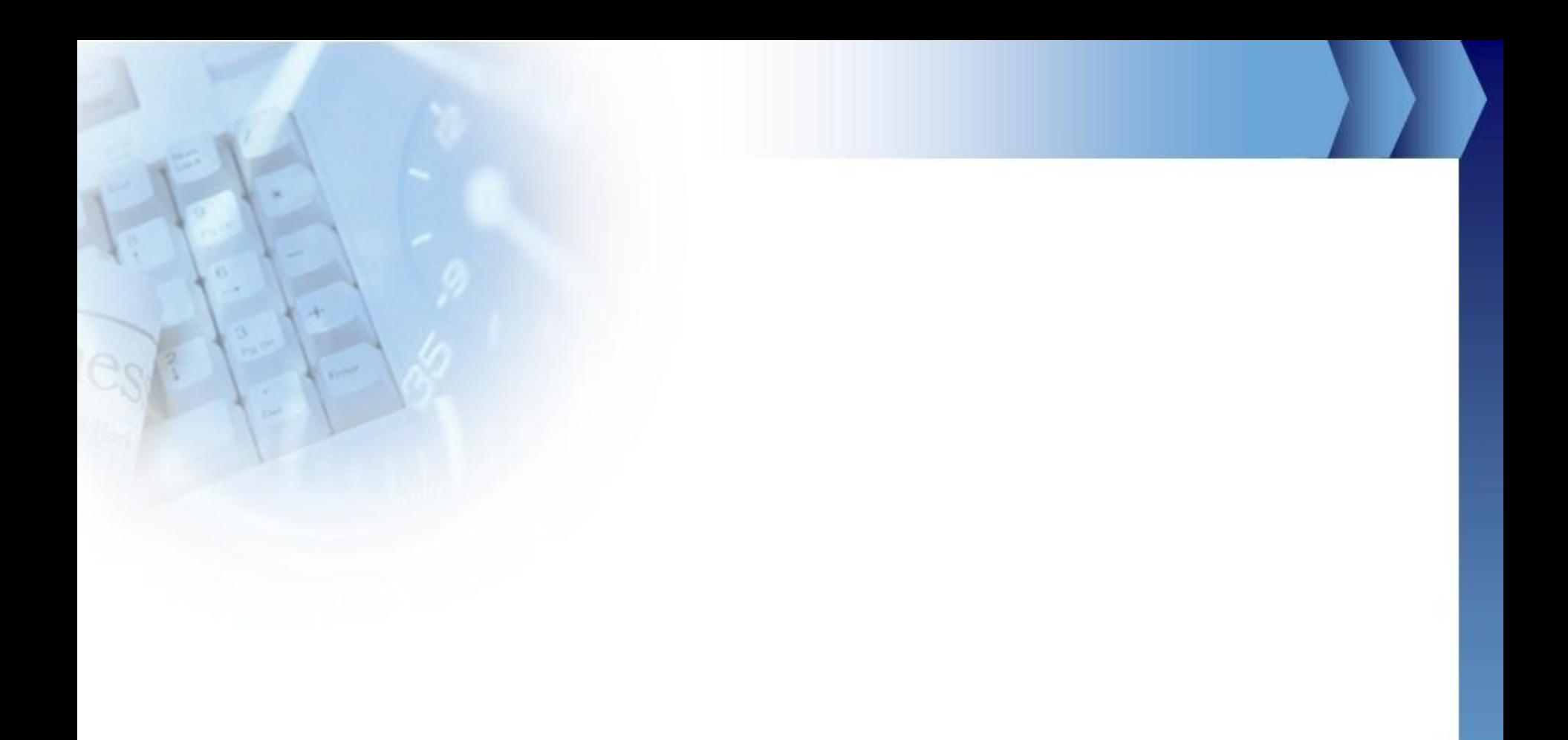

#### $\mathcal{S}\equiv\mathcal{S}\Rightarrow$  $\overline{\bigtriangledown}$